UNIVERSIDADE FEDERAL DA GRANDE DOURADOS FACULDADE DE CIÊNCIAS BIOLÓGICAS E AMBIENTAIS CURSO DE GESTÃO AMBIENTAL

**Sistemas de informações socioambientais orientadas ao planejamento e gestão ambiental da cidade de Corumbá-MS**

Orlando Marcos Santos Veroneze

 Dourados-MS 2014

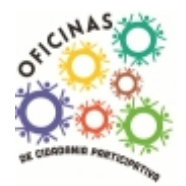

**PROEXT**

Ministério das **Cidades**

Orlando Marcos Santos Veroneze

# **Sistemas de informações socioambientais orientadas ao planejamento e gestão ambiental da cidade de Corumbá-MS**

Trabalho de Conclusão de Curso apresentado ao curso de Gestão Ambiental da Universidade Federal da Grande Dourados, como parte dos requisitos para obtenção do título de bacharel em Gestão Ambiental

Orientação: Prof. Dr. Joelson Gonçalves Pereira

## **BANCA EXAMINADORA**

**\_\_\_\_\_\_\_\_\_\_\_\_\_\_\_\_\_\_\_\_\_\_\_\_\_\_\_\_\_\_\_\_\_\_\_\_\_\_\_\_\_\_\_\_\_\_\_\_\_\_\_\_\_\_\_\_\_** Prof. Dr. André Geraldo Berezuk – FCH/UFGD

**\_\_\_\_\_\_\_\_\_\_\_\_\_\_\_\_\_\_\_\_\_\_\_\_\_\_\_\_\_\_\_\_\_\_\_\_\_\_\_\_\_\_\_\_\_\_\_\_\_\_\_\_\_\_\_\_\_** MSc. Emerson Pereira da Silva – FCBA/UFGD

**\_\_\_\_\_\_\_\_\_\_\_\_\_\_\_\_\_\_\_\_\_\_\_\_\_\_\_\_\_\_\_\_\_\_\_\_\_\_\_\_\_\_\_\_\_\_\_\_\_\_\_\_\_\_\_\_\_** Orientador: Prof. Dr. Joelson Gonçalves Pereira – FCBA/UFGD

Dedico este trabalho à minha família pela lição de vida e exemplo de determinação.

#### **AGRADECIMENTOS**

Agradeço a Deus pela vida e por ter guiado meus caminhos, dando-me fé e perseverança para concluir o curso.

Aos meus pais, Orlando Veroneze e Lindalva dos Santos Veroneze pelo incentivo e apoio incondicional em todos os momentos.

As minhas irmãs, amigos e familiares pelo carinho e incentivo durante todo esse tempo.

A todos os professores do Curso de Gestão Ambiental que dedicam seu tempo à preparação de novos profissionais da área e cujas dedicações para com as aulas foram visíveis e me inspiram ainda mais ao amadurecimento do conhecimento.

Ao meu orientador, Prof. Dr. Joelson Gonçalves Pereira pela orientação, sugestões e contribuição para elaboração deste trabalho, mas especialmente pela sua imensa paciência, humildade e incentivo continuo durante toda a graduação.

Aos professores examinadores disponíveis para participação da banca deste trabalho.

Aos colegas da V turma do Curso de Graduação de Gestão Ambiental pela convivência e companheirismo durante a graduação.

Agradeço a PROEXT e o Ministério das Cidades pelo apoio financeiro ao presente trabalho e à coordenadoria de desenvolvimento urbano da prefeitura de Corumbá pela disponibilização dos dados georreferenciados.

E por fim, a todos que ajudaram de forma direta ou indireta no desenvolvimento deste trabalho.

*"Seja a mudança que você quer ver no mundo."*

*(Mahatma Gandhi)*

# **SUMÁRIO**

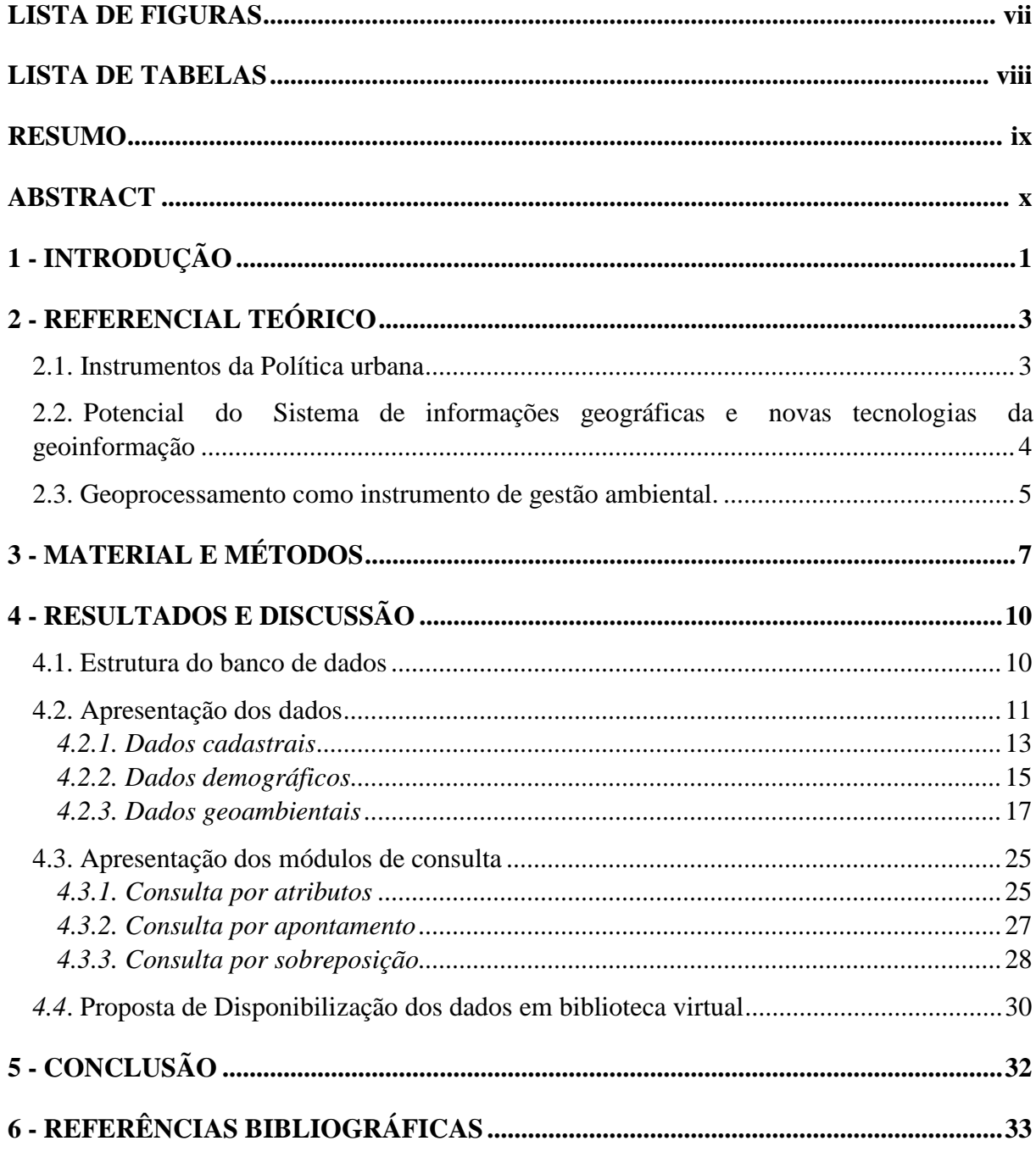

## **LISTA DE FIGURAS**

<span id="page-7-0"></span>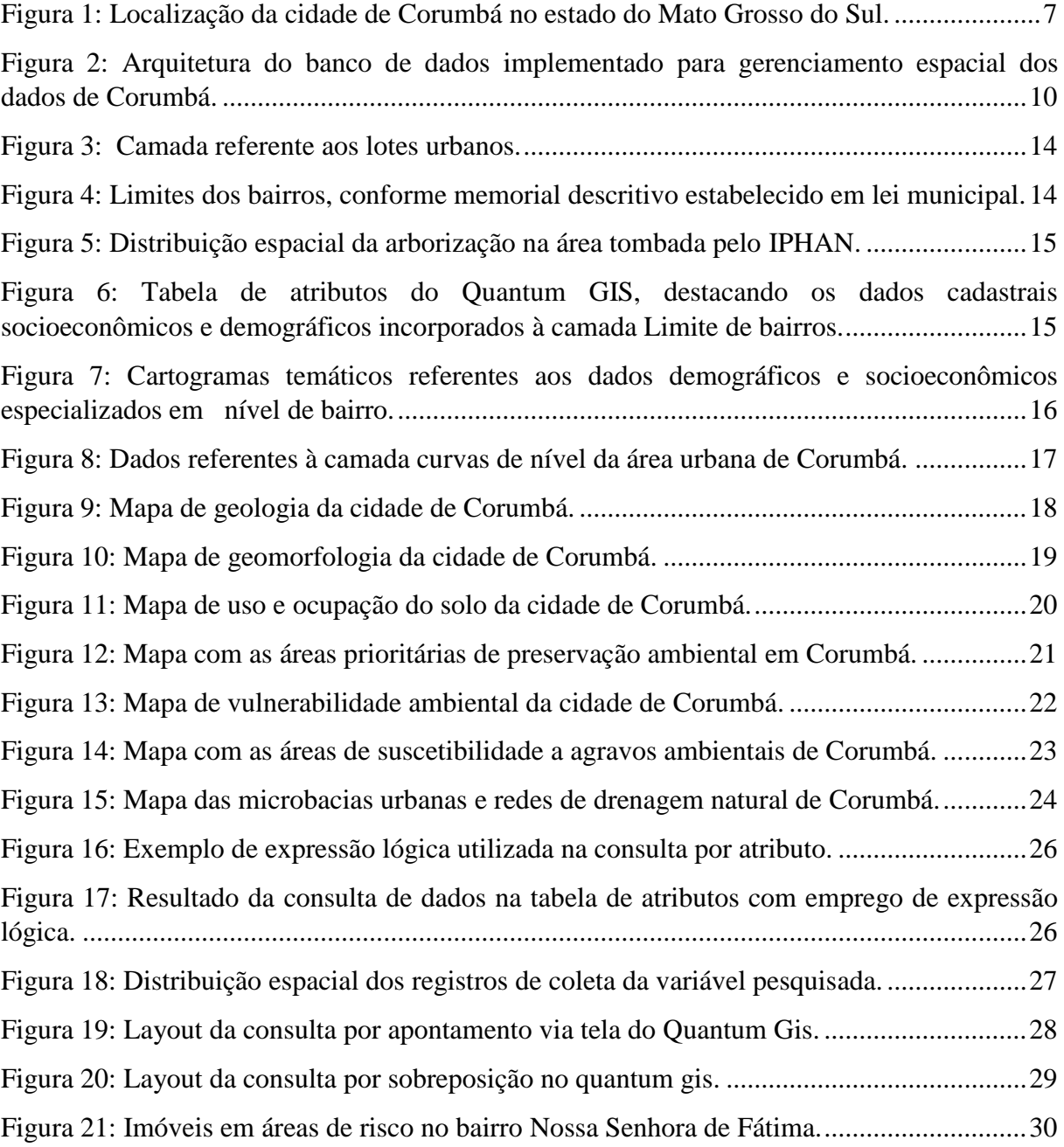

## **LISTA DE TABELAS**

<span id="page-8-1"></span><span id="page-8-0"></span>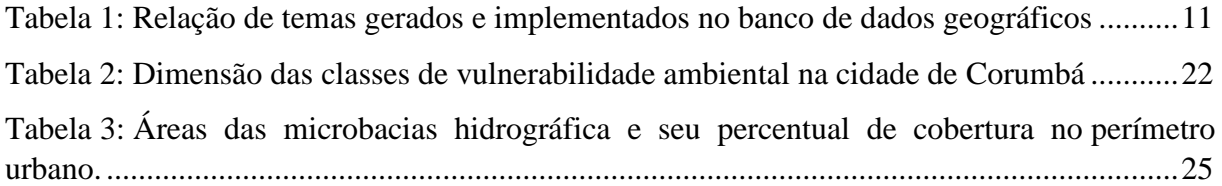

#### **RESUMO**

A falta de uma base sólida de dados ambientais, aliado a deficiência dos instrumentos de gestão dentro da administração pública, acaba dificultando o processo de planejamento e gestão ambiental municipal. Por outro lado, o desenvolvimento acelerado da tecnologia de gestão da informação permite que as informações e dados técnicos municipais estejam interligados e organizados em um banco de dados, de modo a facilitar e tornar mais ágil sua consulta e, consequentemente, as tomadas de decisão por parte dos gestores públicos. Neste sentido, o presente trabalho teve o propósito de estruturar um banco de dados georreferenciados para gestão de informações socioambientais da cidade de Corumbá - MS. A metodologia utilizada no trabalho incluiu o emprego de rotinas de geoprocessamento envolvendo técnicas de coleta, armazenamento e análise espacial dos dados, processadas com o emprego do aplicativo Quantum Gis 1.8. O resultado da pesquisa consistiu na implementação de uma estrutura de banco de dados georreferenciado que foi empregada como repositório para armazenamento dos dados socioeconômicos, demográficos e geoambientais da área urbana de Corumbá, que por sua vez, possibilita ser disponibilizado através de redes locais e remotas, com interface via WWW (World Wide Web).

**Palavras-chave:** Sistemas de Informações Geográficas, Banco de Dados Georreferenciados, Gestão Ambiental Urbana

#### <span id="page-10-0"></span>**ABSTRACT**

The lack of a solid foundation of environmental data ally the deficiency of management instruments within the public administration makes it difficult the process of planning and municipal environmental management. On the other hand, the accelerated development of management of information technology allows the informations and municipal technical data are interlinked and organized in a database in order to facilitate and make more agile your query and consequently decision making by public managers. In this sense, the present study was the purpose to structure a georeferenced database for socioenvironmental information management of Corumbá city – MS. The methodology used in the study included the use of geoprocessing routines involving collection techniques, storage and spatial analysis of data, processed with the use of Quantum Gis 1.8 application. The result of the research consisted of the implementation of a georeferenced database structure that was used as a repository for storage of socioeconomic data, demographic and geoenvironmental the urban area of Corumbá, which in turn allows it to be made available through local and remote networks with interface via the WWW (World Wide Web).

**Keywords:** Geographic Information Systems, Georeferenced Database, Urban Environmental Management.

## <span id="page-11-0"></span>**INTRODUÇÃO**

As rápidas alterações que se verificam nas áreas urbanas obrigam os municípios a desenvolver estratégias que busquem o controle e a gestão do espaço de forma mais eficiente. A ocupação irregular de áreas inapropriadas para habitação, como margens de córregos, fundos de vale, encostas de morro, que são denominadas como áreas de risco ambiental, são consequências da deficiência das políticas habitacionais e de planejamento (BRASIL, 2004).

A ocupação dessas áreas, além dos impactos ambientais gerados, compromete a qualidade de vida e segurança habitacional, uma vez que impõe a população nelas estabelecidas, uma condição de suscetibilidade a agravos ambientais, dada a vulnerabilidade do meio.

Esses conflitos socioambientais por um lado, num contexto mais amplo, refletem o estágio de desenvolvimento institucional do município e sua capacidade de gestão territorial e de implementação das políticas públicas. Num aspecto mais específico, traduz a necessidade da constituição de instrumentos técnicos básicos de suporte à gestão municipal e à tomadas de decisão, a exemplo de um sistema de informações municipais.

No entanto, a falta de uma base de dados ambientais, sobretudo atualizada, a insuficiência de profissionais especializados, aliada às fragilidades e desafios na implementação dos instrumentos de gestão dentro na administração pública, dificultam o processo de planejamento e gestão ambiental (PHILIPPI Jr e BRUNA, 2004).

Assim, é cada vez mais importante que os municípios tenham capacidade de organizar seus sistemas de informações e de gestão como subsídio fundamental à implementação de sua política ambiental e de planejamento urbano e territorial.

Os avanços da tecnologia de gestão da informação permitem atualmente que as informações e dados técnicos municipais estejam interligados e organizados em um banco de dados, de modo a facilitar e tornar mais ágil sua consulta e, consequentemente, as tomadas de decisão por parte dos gestores públicos, além de permitir o acesso a elas por parte da população, contribuindo para que a comunidade tenha acesso facilitado aos dados que expressam a realidade do seu município.

O desenvolvimento, disponibilidade e acesso facilitado da tecnologia de Sistema de Informações Geográficas (SIG's) como ferramenta para mapear e obter respostas às várias questões sobre planejamento ambiental se destacam neste sentido. Esta tecnologia é indispensável à manutenção de um banco de dados geográficos com informações agregadas que expressam a dinâmica do crescimento urbano, além de permitir análises espaciais que subsidiem ações e proposições de planejamento e gestão do território municipal.

<span id="page-12-0"></span>A cidade de Corumbá reflete essa situação, visto que possui um sistema de informações para tomada de decisão, dispondo entretanto de dados cadastrais básicos e que necessita atualização. Neste sentido, o presente trabalho teve o propósito de estruturar um banco de dados georreferenciados para gestão de informações socioambientais da cidade de Corumbá - MS.

#### **2 - REFERENCIAL TEÓRICO**

#### <span id="page-13-0"></span>**2.1. Instrumentos da Política urbana**

Atualmente cerca de 80% da população do país vivem em áreas urbanas e, em escala variável, as cidades brasileiras apresentam problemas comuns que são agravados, ao longo dos anos, pela falta de planejamento e de controle sobre o uso e a ocupação do solo (BRASIL, 2004).

Tal concentração populacional, sem a correspondente oferta de infraestrutura urbana, leva parte da população a viver em condições precárias, sobretudo em áreas de risco ambiental, propícias a desastres como enxurradas, alagamentos e deslizamentos de terra (MILARÉ, 1999)

Guerra (2001) comenta que além da questão social, a forma como ocorre à ocupação do espaço urbano têm provocado sucessivos e inúmeros problemas ambientais, como a degradação da cobertura vegetal, perda da biodiversidade, obstrução e alteração da rede de drenagem, poluição do ar, água e solo, perda de terras produtivas, desencadeamento de processos erosivos, entre tantos outros.

Considerando estas interações socioambientais, torna-se fundamental a identificação das áreas conflituosas para a implementação de um processo de gestão mais eficiente. No entanto, quando os municípios não possuem as ferramentas para identificação destas áreas e planejamento das devidas intervenções, acabam contribuindo, de certa forma, para a existência destes problemas (PHILIPPI Jr e BRUNA, 2004).

Percebe-se, que a falta de tecnologia na gestão pública municipal é um indicativo do seu baixo desenvolvimento institucional, apontando assim, uma baixa capacidade de atuar na resolução dos conflitos socioambientais.

O Estatuto da Cidade (Lei Nº. 10.257 de 10 de Julho de 2001) que regulamenta o capítulo "Política Urbana" da Constituição Federal, constitui um dos principais institutos jurídicos à promoção da cidade sustentável, prevendo uma série de instrumentos aplicados a este propósito, dentre os quais o Plano Diretor. Segundo o Estatuto da Cidade, o Plano Diretor é definido como instrumento básico para orientar a política de desenvolvimento e de ordenamento da expansão urbana do município, tendo como uma de suas funções principais, a garantia do cumprimento da função social da cidade e da propriedade urbana.

Para o alcance dos seus objetivos que contemplam a promoção das diretrizes constitucionais da Política Urbana no município, o Plano Diretor deve estabelecer uma série de instrumentos jurídicos, normativos e técnicos, os quais são responsáveis por

operacionalizar as transformações que a cidade necessita para a construção de uma realidade mais sustentável.

Em relação ao município de Corumbá, o Plano Diretor encontra-se instituído desde 2006, construído de forma participativa com o envolvimento dos diversos segmentos da população. Dentre seus instrumentos técnicos previstos, destaca-se o sistema de informações municipais que tem como objetivo "constituir uma banco de informações que atendam ao planejamento, o monitoramento, a implementação e a avaliação da política urbana do município, bem como às necessidades e às demandas da comunidade (CORUMBÁ, 2006).

Este sistema deve manter em sua base de dados, informações sociais, ambientais, físico-territoriais, dentre outras. No entanto, observa-se que este sistema embora existente, abrange estritamente os dados do cadastro imobiliário referentes aos lotes urbanos, os quais necessitam de atualização.

Diante disso, um banco de dados que agregue tanto informações ambientais como socioeconômicas potencializaria sua utilização como ferramenta fundamental ao processo de gestão urbana e de planejamento territorial.

## <span id="page-14-0"></span>**2.2. Potencial do Sistema de informações geográficas e novas tecnologias da geoinformação**

Segundo Câmara e Medeiros (1998) o termo Sistema de Informações Geográficas (SIG) refere-se àqueles sistemas que efetuam tratamento computacional de dados geográficos. Um SIG armazena a geometria e os atributos dos dados que estão georreferenciados, isto é, localizados na superfície terrestre e numa projeção cartográfica qualquer.

Ao mesmo tempo, esse sistema fornece importantes ferramentas para a coleta de dados, diagnóstico, análise e projeção de cenários capazes de subsidiar ações de planejamento, processos de gestão, zoneamento e outros aspectos relacionados à gestão ambiental urbana (FRITZ, 2008).

Câmara e Queiroz (2001) destacar ao menos três grandes maneiras de utilizar um SIG:

• como ferramenta para produção de mapas;

• como suporte para análise espacial de fenômenos;

• como um banco de dados geográficos, com funções de armazenamento e recuperação de informação espacial.

Como um banco de dados geográficos, os SIG's integram numa única base de dados, informações espaciais provenientes de dados cartográficos, dados socioeconômicos e demográficos, imagens de satélite, redes e modelos numéricos de terreno.

Nessa perspectiva, as tecnologias dos Sistemas de Informação Geográfica vêm se destacando como uma importante ferramenta para visualização, manipulação e análise de dados espaciais podendo fornecer subsídios no sentido de nortear planos e ações para gestão e organização do espaço (CÂMARA e QUEIROZ, 2001)

Atualmente, o avanço no desenvolvimento destas ferramentas, concomitante ao advento de uma nova geração de sensores remotos orbitais, proporciona a geração de imagens com alta resolução espacial que possibilitam ampliar a análise da superfície terrestre, sobretudo na análise de superfícies de configurações espaciais mais complexas como as áreas urbanas.

De acordo com Paredes (1994), os SIG's tornam-se atrativos em condições de carência de informações pelos custos relativamente baixos de sua implementação, facilidade de desenvolvimento e rapidez na aquisição e disponibilização de resultados que subsidiem a tomada de decisão, fundamentadas na análise de custo e benefício das medidas a serem implementadas em relação à gestão ambiental e territorial dos municípios.

Muitas vezes, o emprego desses recursos dispensa a necessidade de grandes investimentos por parte dos gestores públicos, face à atual política de distribuição gratuita adotada por diversas instituições como o Instituto Nacional de Pesquisas Espaciais (INPE).

Alguns exemplos de recursos fornecidos gratuitamente são: as imagens de alta resolução do *Google Earth*, os modelos digitais de elevação fornecidos por dados SRTM (*Shuttle Radar Topography Mission*) disponíveis para *download* pelo projeto Topodata do INPE e os *softwares* de geoprocessamento Spring e TerraView desenvolvidos pelo INPE, o gvSIG desenvolvido pela *Conselleria d'Infraestructures i Transports* (CIT) da Comunidade de Valência, com o apoio da União Europeia, e o Quantum GIS, projeto oficial da *Open Source Geospatial Foundation* (OSGeo).

#### <span id="page-15-0"></span>**2.3. Geoprocessamento como instrumento de gestão ambiental.**

A gestão ambiental envolve os componentes do meio ambiente e suas interações, possuindo algumas necessidades de conhecimentos específicos. Por isso deve-se utilizar múltiplos instrumentos para sua efetivação, dentre os quais destaca-se o geoprocessamento.

Embora, o geoprocessamento utilize das tecnologias da informação, no contexto da gestão ambiental ele é considerado como dos instrumentos desta área de atuação, assim como o licenciamento ambiental, a avaliação de impacto ambiental e a educação ambiental.

A utilização do geoprocessamento na constituição de informações necessárias à gestão ambiental demonstra-se a mais promissora, sobretudo no diagnóstico, análise e planejamento ambiental.

Para Câmara e Davis (2001, p.2) o termo Geoprocessamento denota "a disciplina do conhecimento que utiliza técnicas matemáticas e computacionais para o tratamento da informação geográfica".

As ferramentas computacionais de geoprocessamento, chamadas de Sistemas de Informação Geográfica, permitem realizar análises complexas, ao integrar dados de diversas fontes em um bancos de dados georreferenciados e ainda automatizar a produção de documentos cartográficos (CÂMARA e DAVIS, 2001). Deste modo, pode-se apontar como fundamental a sua utilização em mapeamentos temáticos, diagnósticos ambientais e ordenamento territorial.

No mapeamento temático, o geoprocessamento visa caracterizar e abranger a organização do espaço, como base para ações e estudos futuros. Exemplos seriam levantamentos temáticos como geologia, geomorfologia, cobertura vegetal, uso do solo.

Para o diagnóstico ambiental, objetiva-se estabelecer estudos específicos sobre regiões de interesse, com vistas a projetos de ocupação ou preservação. Como exemplo cita-se os estudos visando o estabelecimento de áreas de proteção ambiental (SILVEIRA, 2004).

Já no ordenamento territorial, busca-se normatizar a ocupação do espaço, buscando racionalizar a gestão do território, com vistas ao processo de desenvolvimento sustentável (MILARÉ, 1999).

Num país de dimensão continental como o Brasil e com grande carência de informações ambientais adequadas para a tomada de decisões, o geoprocessamento apresenta um enorme potencial, sobretudo devido ao custo relativamente baixo de sua implementação.

Ao mesmo tempo, fornece importantes ferramentas para o diagnóstico e análise de dados, capazes de subsidiar ações de planejamento e processos de gestão relacionados à gestão ambiental urbana (FRITZ, 2008).

## <span id="page-17-0"></span>**3 - MATERIAL E MÉTODOS**

A cidade de Corumbá está situada na porção noroeste do estado do Mato Grosso do Sul à margem do rio Paraguai, na fronteira com a República da Bolívia. Dispondo de uma população municipal de 108.010 habitantes e um perímetro urbano de 52 km² é considerada a principal cidade do Pantanal Sul-Matogrossense, dispondo de uma rede de serviços, infraestrutura e comércio que polariza uma região que compreende as cidades vizinhas de Ladário, *Puerto Suárez* e *Puerto Quijaro*, as duas últimas no país vizinho (Figura1).

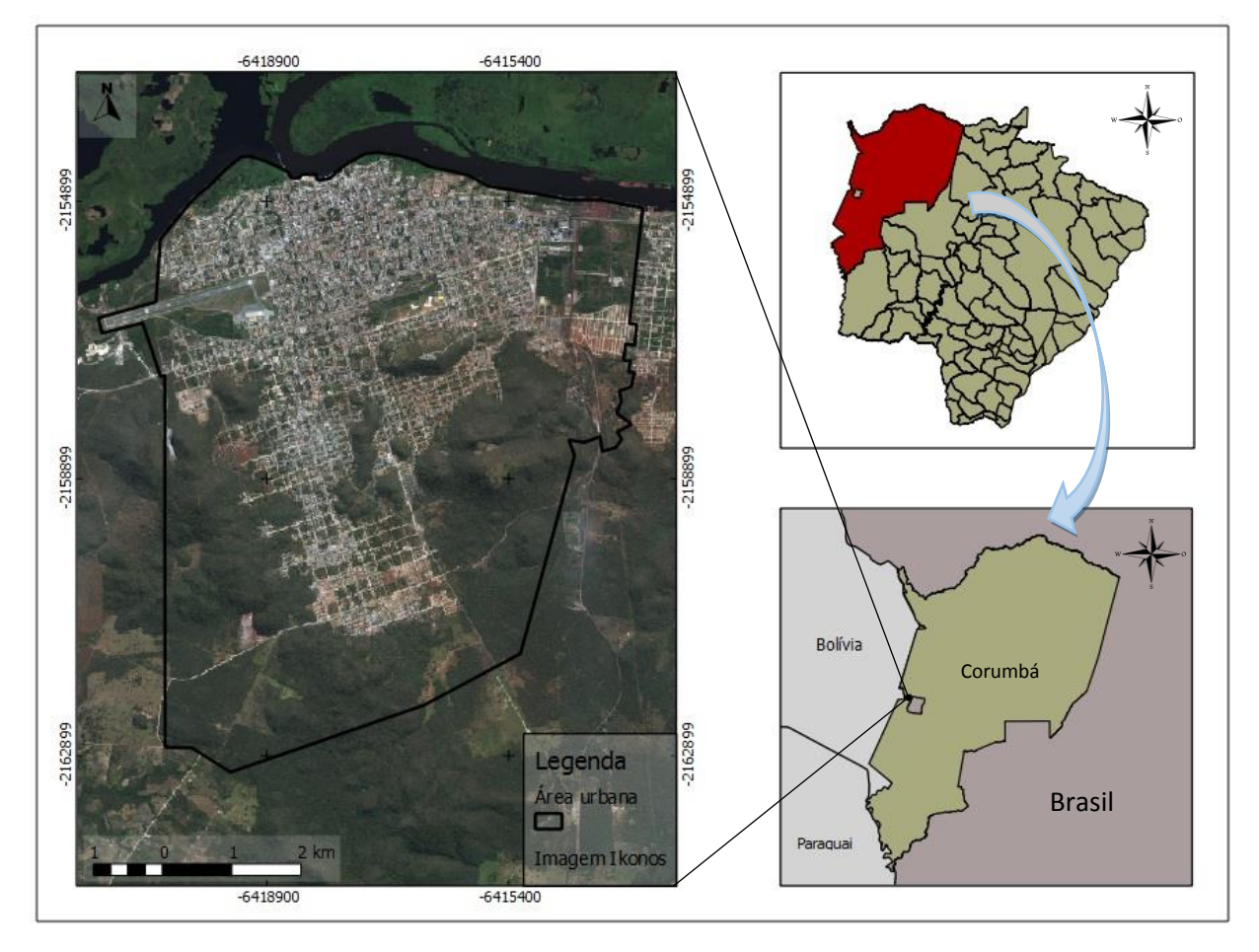

<span id="page-17-1"></span>**Figura 1:** Localização da cidade de Corumbá no estado do Mato Grosso do Sul. Organização: Orlando Veroneze, 2014

O trabalho enfatiza a elaboração de um recurso técnico de banco de dados geográficos composto por dados cadastrais, geoambientais e sóciodemográficos, e que pode ser integrado ao Sistema de Informações Municipais. Neste sentido, o mesmo foi conduzido como uma pesquisa empírica de caráter quantitativo cujo procedimento metodológico foi baseado, principalmente, em ferramentas e técnicas de geoprocessamento, que envolveram levantamento e coleta de dados, assim como sua integração, e tratamento em Sistema de Informações Geográficas.

A estrutura do banco de dados georreferenciados foi implementada com o emprego do *software* livre Quantum GIS, versão 1.8. Este *software* dispõe de funcionalidades que possibilitam o armazenamento e análise de diferentes categorias de dados espaciais por meio de ferramentas *plugins*, além de permitir a integração e visualização de dados secundários de mapeamentos fornecidos por diferentes instituições, assim como de imagens de alta resolução disponíveis no aplicativo *Google Earth*.

Para a criação do projeto de banco de dados, foram adotados como parâmetros cartográficos o sistema de projeção de coordenadas planas UTM *(Universal Transversa de Mercator)*, e o datum WGS 84 *(World Geodetic System 1984)*, ressaltando que os dados disponibilizados pela prefeitura estavam no formato SAD 69 (*South American Datum* 1969).

Após implementado, o projeto de banco de dados foi alimentado com dados primários e secundários de fontes diversas. Os dados cadastrais referentes aos aspectos socioeconômicos e demográficos foram obtidos das publicações de informações censitárias e de contagem de população disponibilizados pelo Instituto Brasileiro de Geografia e Estatística (IBGE).

Os dados sobre os aspectos geoambientais foram consolidados por meio de consulta a dados secundários de mapeamentos obtidos de repositórios de dados *online* e disponibilizados em arquivos *shapefiles* pelo Projeto RADAM Brasil (1982) e pelo Macrozoneamento Ambiental do estado de Mato Grosso do Sul (1990), assim como dados gerados no laboratório de Geotecnologia da Faculdade de Ciências Biológicas e Ambientais da Universidade Federal da Grande Dourados (FCBA/UFGD) pelo projeto de pesquisa Identificação de áreas de vulnerabilidade ambiental em áreas urbanas de Mato Grosso do Sul, complementados por levantamentos de campo na área urbana de Corumbá.

A obtenção de dados orbitais permitiram a geração de dados primários de mapeamento temáticos referentes ao uso e ocupação do solo, aspectos topográficos e drenagem natural. Os dados de uso e ocupação do solo foram obtidos por meio de técnicas de fotointerpretação visual de imagens orbitais com alta resolução espacial (1 metro) geradas pelo satélite Ikonos e fornecidas pelo setor de Geoprocessamento da Prefeitura de Corumbá, sendo complementados pela interpretação via tela no *Google Image*, fornecidas pelo servidor Google. Segundo Marchetti e Garcia (1977) a fotointerpretação é a técnica de examinar as imagens buscando identificar padrões de representação de objetos nas fotografias aéreas e dados orbitais, tendo em vista a obtenção de informações da superfície terrestre.

Os aspectos topográficos da área urbana foram gerados por processamento automatizado de dados SRTM, resolução espacial de 30 metros, fornecidos pela Embrapa Monitoramento por Satélite. Os dados SRTM constituem modelos digitais de elevação (MDE), produzidos pela Agência Espacial Norte Americana (NASA), por meio de uma missão do ônibus espacial *Endeavour,* realizada em 2001. O processamento dos MDE permitiu a geração das temáticas topográficas referentes à altitude e curvas de nível, além dos dados da drenagem natural e do mapeamento automático das bacias urbanas.

Os dados cadastrais referentes à delimitação dos lotes urbanos e respectivos dados agregados foram disponibilizados sob a forma de arquivo em extensão *Shapefiles* pela Coordenadoria Municipal de Desenvolvimento Urbano, da Prefeitura de Corumbá, propiciando a integração dos demais mapeamentos a uma base de dados georreferenciada oficial, adotada pelo município.

#### <span id="page-20-0"></span>**4 - RESULTADOS E DISCUSSÃO**

#### <span id="page-20-1"></span>**4.1. Estrutura do banco de dados**

A estrutura do banco de dados geográfico implementado com o emprego do aplicativo SIG Quantum Gis *Desktop* 1.8, permitiu a consolidação de um repositório para a agregação e integração de diferentes categorias de dados espaciais e atributos alfanuméricos provenientes de fontes institucionais diversas (Figura 2).

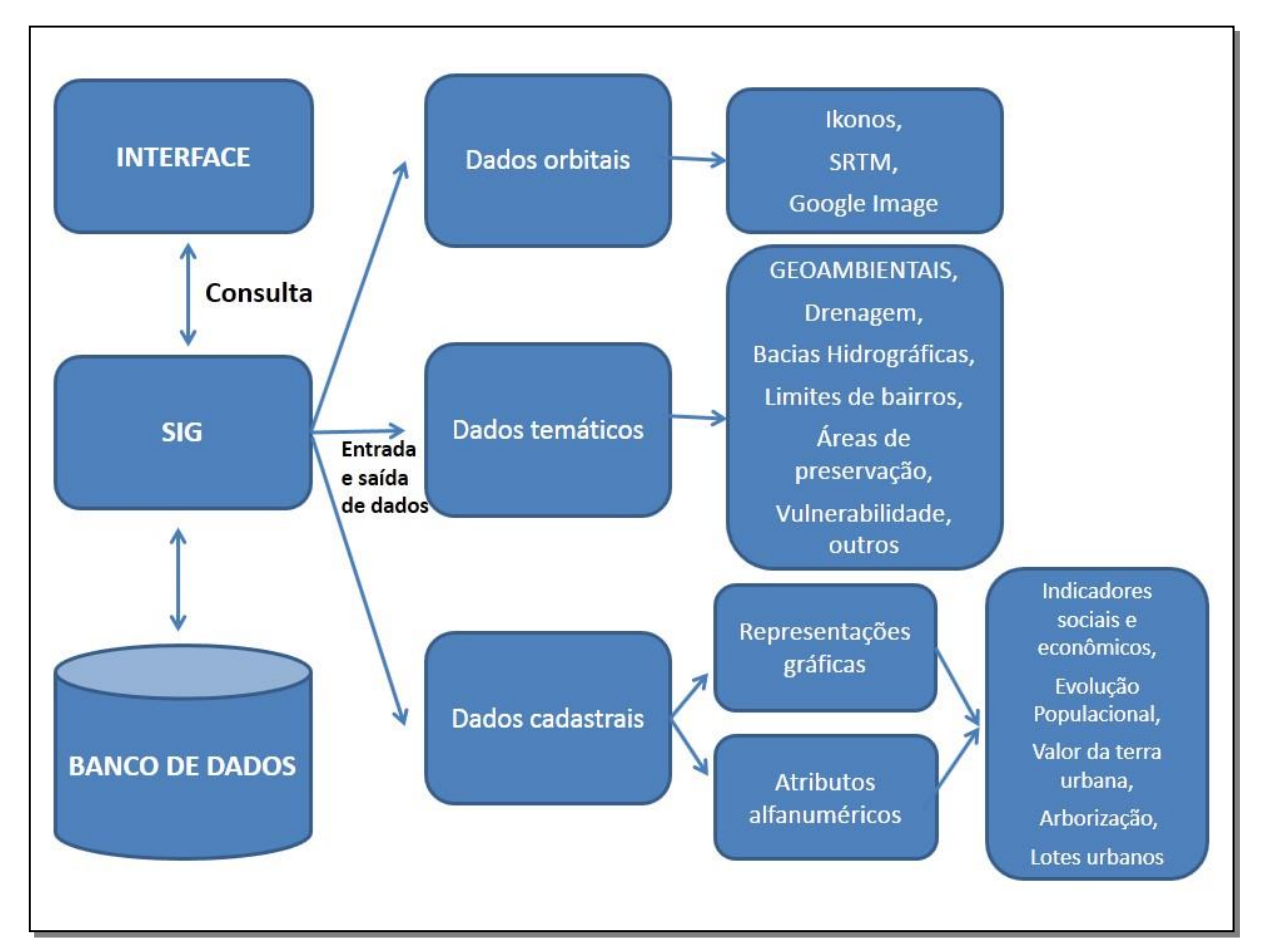

**Figura 2:** Arquitetura do banco de dados implementado para gerenciamento espacial dos dados de Corumbá. Organização: Orlando Veroneze, 2014

O banco de dados geográficos foi constituído por um conjunto de camadas agrupadas em três categorias de dados: Orbitais, referente às imagens do satélite Ikonos, do *google image* e dados SRTM; Temáticos, compostos basicamente por dados geoambientais e Cadastrais, composta por dados demográficos, socioeconômicos e limites de imóveis urbanos.

Os componentes apresentados na figura se relacionam de forma hierárquica. O nível mais próximo ao usuário corresponde à interface, a qual define como o sistema é operado e controlado. No nível intermediário, correspondente ao SIG, estão os mecanismos de processamento de dados espaciais (entrada, integração, análise e saída de dados). Por fim, em nível virtual encontra-se o bancos de dados geográficos e seu sistema de gerenciamento, os

quais respondem pelo armazenamento e recuperação dos dados espaciais e seus atributos, por meio de consultas realizadas pelos usuários.

O modelo de organização dos dados no banco de dados, assim como a padronização dos parâmetros de representação da projeção cartográfica e Datum, garante que este ambiente funcione não apenas ao armazenamento, consulta e recuperação de dados, mas também à sobreposição e integração das camadas e variáveis temáticas por meio de operadores lógicos de análise espacial e ferramentas próprias de consulta aos dados cadastrais. Tais operações conferem ao banco de dados um potencial à geração de novas informações e dados de mapeamentos que podem ser produzidos à partir de consulta e integração das camadas préexistentes.

#### <span id="page-21-0"></span>**4.2. Apresentação dos dados**

A obtenção das informações para a formulação do banco de dados foi viabilizada pela razão de haver grande quantidade de informações disponíveis, geradas pelo projeto de pesquisa "Identificação de área de vulnerabilidade ambiental em áreas urbanas de Mato Grosso do Sul" e pelas atividades de coleta e sistematização de dados realizadas pelo programa de extensão "Oficinas comunitárias para gestão urbana em Mato Grosso do Sul", ao qual o presente trabalho está vinculado.

Dentre os informações consolidadas no banco de dados encontram-se aquelas geradas mediante a aplicação de rotinas de geoprocessamento para a geração de dados primários sobre os aspectos geoambientais, realizadas no laboratório de Geotecnologia da FCBA/UFGD, assim como os dados de cadastramento imobiliária fornecidos pelo setor de Geoprocessamento, vinculado à Coordenadoria de Desenvolvimento Urbano da Prefeitura de Corumbá, além dos dados demográficos e socioeconômicos fornecidos pelo IBGE (Tabela 1).

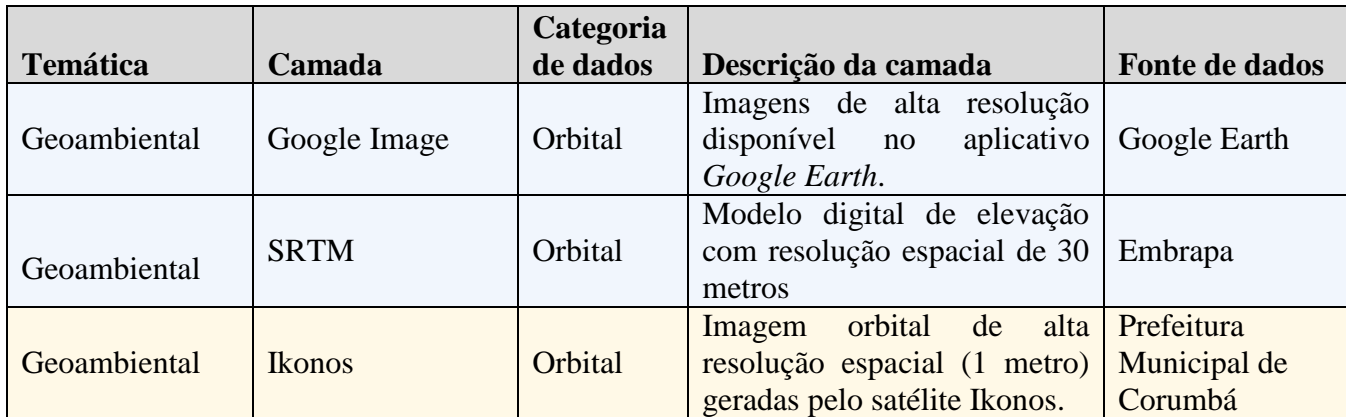

<span id="page-21-1"></span>**Tabela 1:** Relação de temas gerados e implementados no banco de dados geográficos

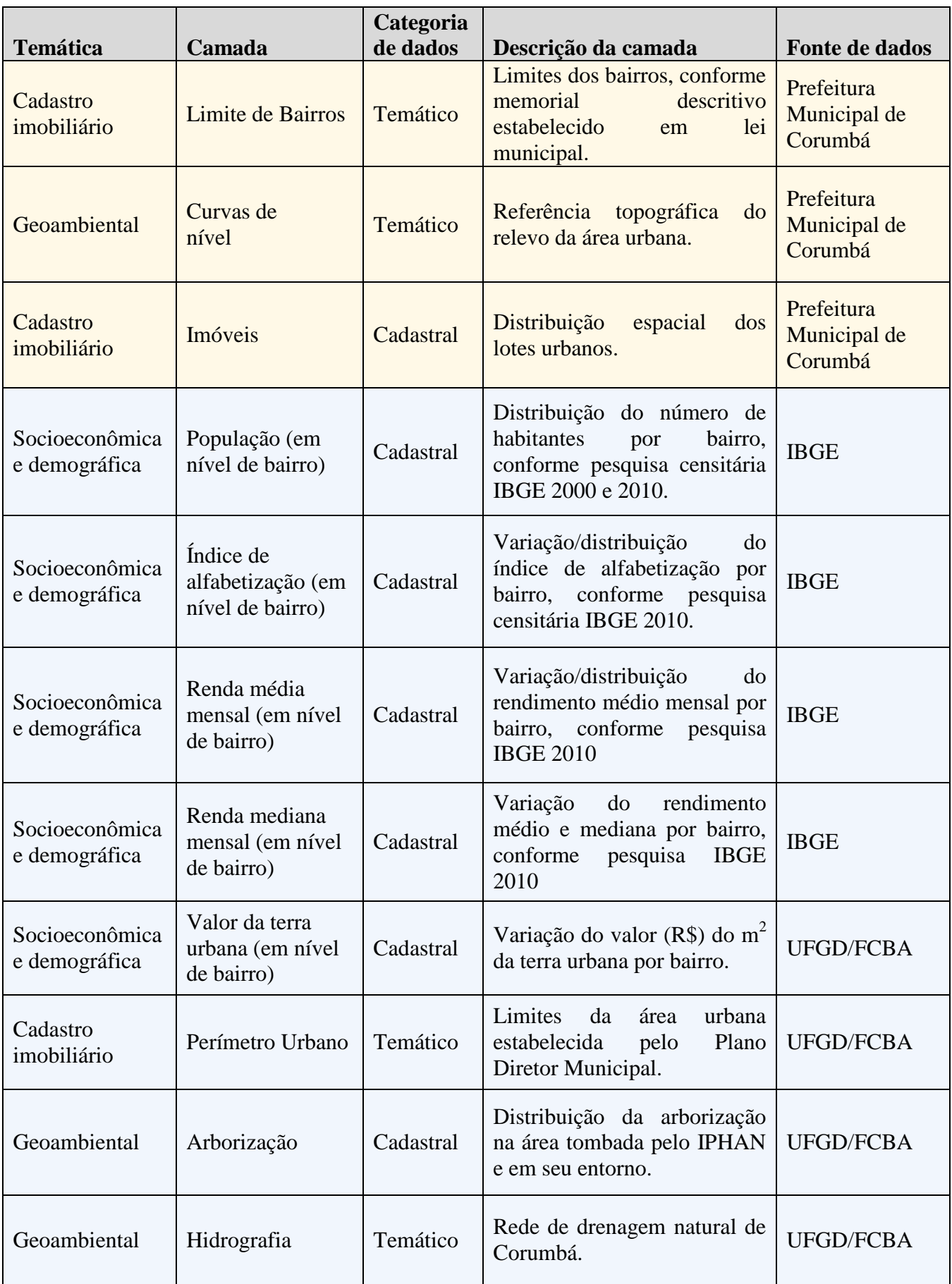

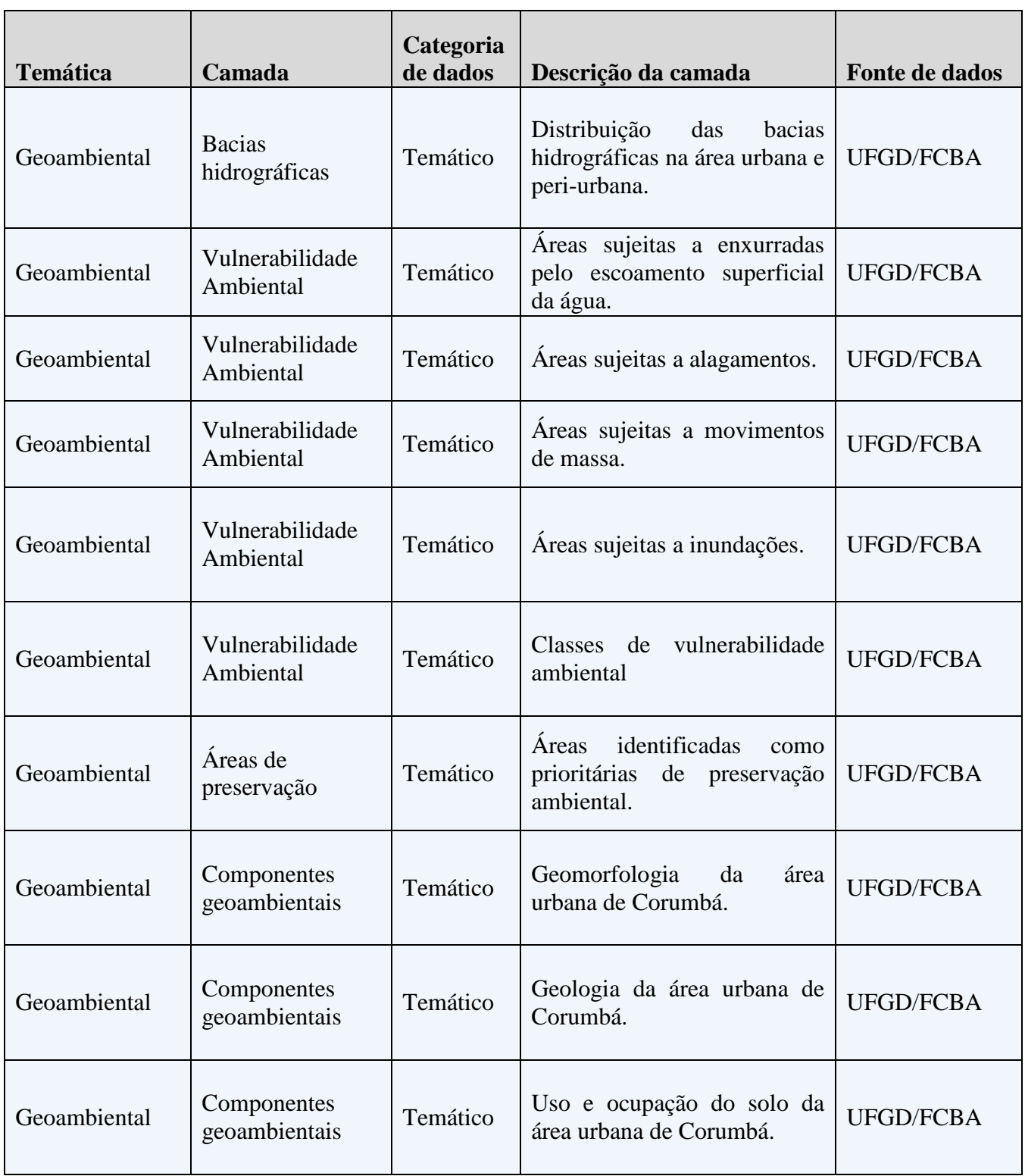

Dados/camadas pré-existentes no Sistema de Informações municipais

Dados/camadas geradas e/ou incorporadas pela pesquisa

## <span id="page-23-0"></span>*4.2.1. Dados cadastrais*

Em um dado cadastral cada um de seus elementos é um objeto geográfico, denominado geo-objeto, que possui atributos e pode estar associado a várias representações gráficas (CÂMARA e DAVIS, 2001). Dos dados cadastrais disponibilizados no banco de

dados, destacam-se aqueles referentes aos lotes urbanos (Figura 3) e limites de bairro (Figura 4) elaborados pela prefeitura de Corumbá e da arborização (Figura 5), levantada pela equipe do programa de extensão "Oficinas comunitárias para gestão urbana em Mato Grosso do Sul" como parte do trabalho de conclusão das acadêmicas Ana Paula Vieira da Silva e Elinalva Silva de Lira, ambas do curso de Gestão Ambiental.

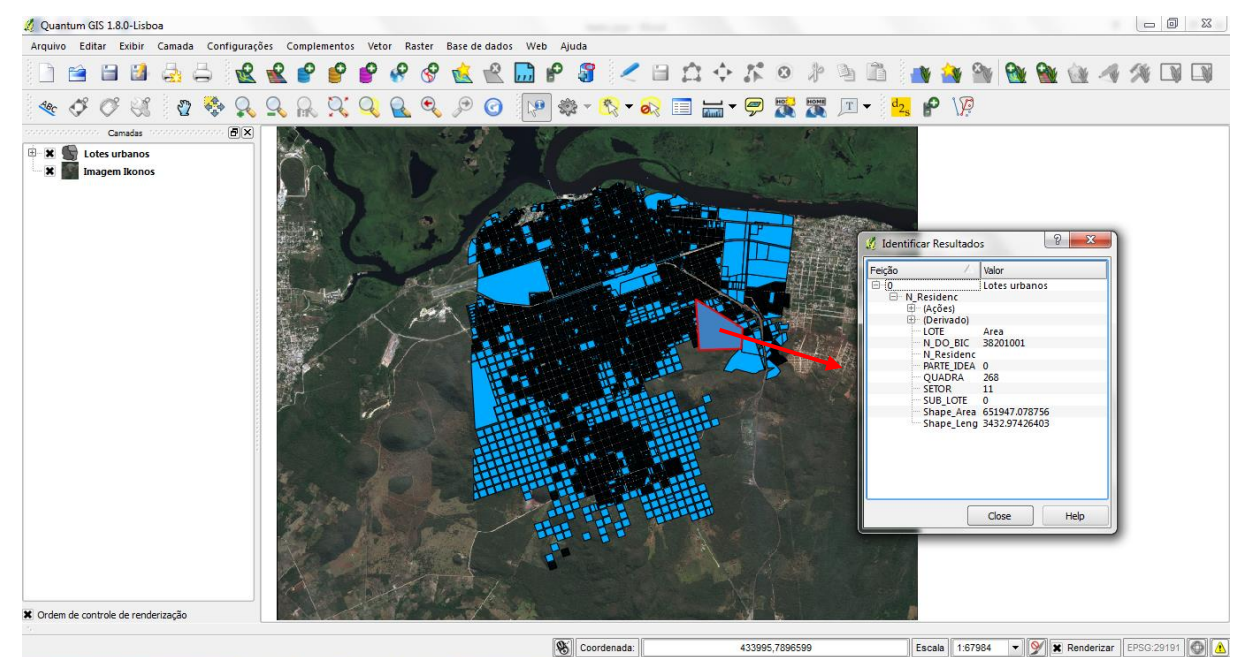

<span id="page-24-0"></span>**Figura 3:** Camada referente aos lotes urbanos. Organização: Orlando Veroneze, 2014

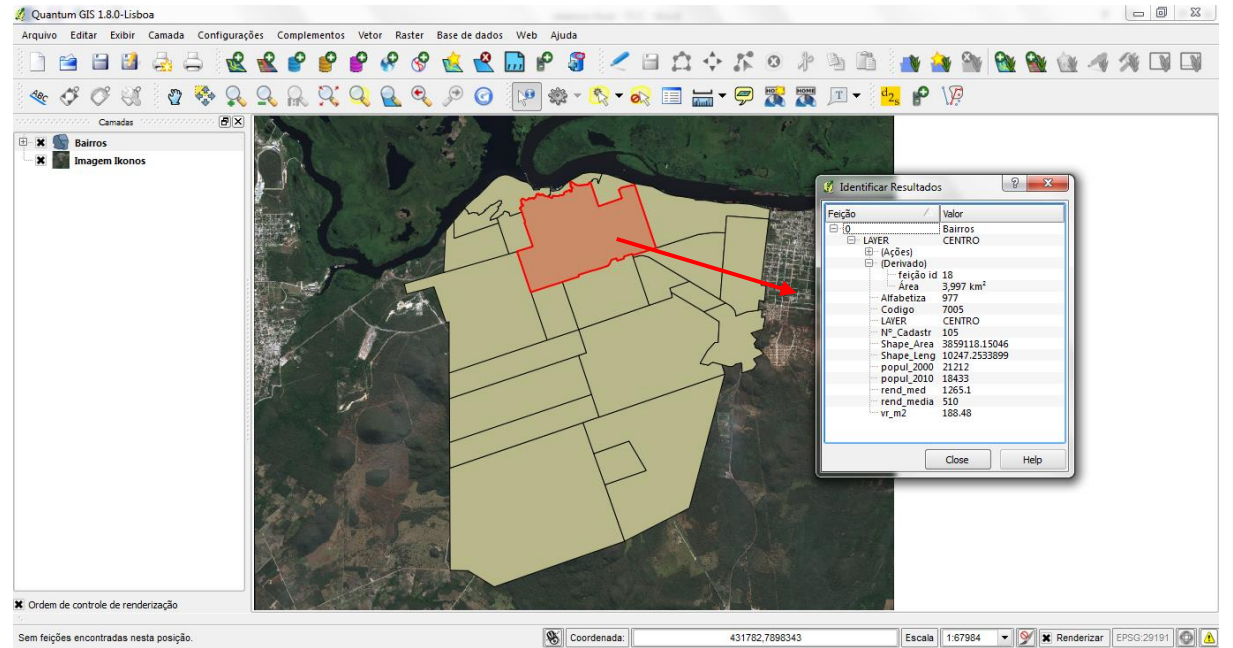

<span id="page-24-1"></span>**Figura 4:** Limites dos bairros, conforme memorial descritivo estabelecido em lei municipal. Organização: Orlando Veroneze, 2014

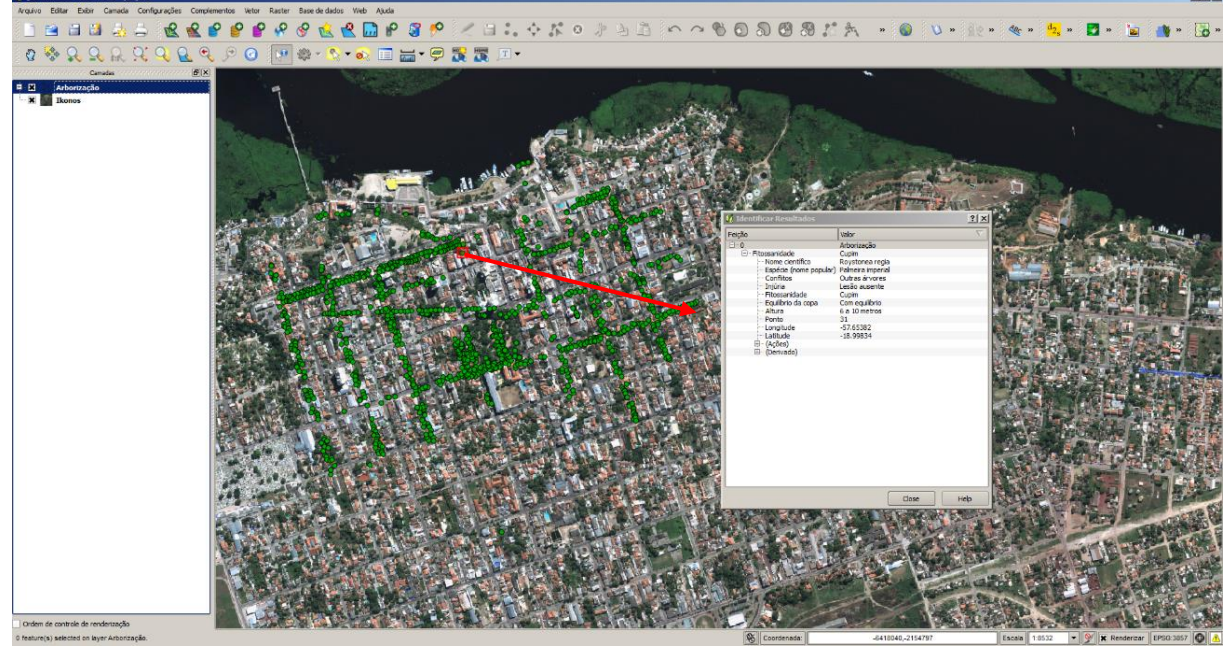

**Figura 5:** Distribuição espacial da arborização na área tombada pelo IPHAN. Organização: Orlando Veroneze, 2014

### <span id="page-25-1"></span><span id="page-25-0"></span>*4.2.2. Dados socioeconômicos e demográficos*

Os dados demográficos se referem às informações de ordem populacional e de caráter socioeconômico. Na estrutura do banco de dados, os dados cadastrais sobre taxa de alfabetização, população do ano de 2000 e 2010, valor da terra urbana por m $^2$  e renda média e mediana foram agregados à tabela de atributos alfanuméricos da camada Limite de bairros, complementando as informações pré-existentes desse tema (Figura 6).

|                           | Codigo | Nº Cadastr   | Shape_Leng    | Shape Area    | Alfabetiza | $vr$ m $2$  | popul_2000 | popul_2010  | rend med | rend_media  |
|---------------------------|--------|--------------|---------------|---------------|------------|-------------|------------|-------------|----------|-------------|
| NOVA CORUMBA              | 7018   | 120          | 10760.0582839 | 7348272.26476 | 961        | 70.02       | 6118       | 7977        | 554.54   | 400         |
| GUARANI                   | 7017   | 119          | 7180.54375665 | 1479671.35096 | 929        | NULL        | 2215       | 2247        | 408.21   | 250         |
| <b>GUATOS</b>             | 7019   | 112          | 11280.8567599 | 4677389.45101 | 924        | 55.59       | 953        | 3085        | 311.41   | 55          |
| JARDIM DOS ES             | 7016   | 118          | 7433.20954687 | 2348095.99705 | 949        | 36.49       | 3366       | 4727        | 444.92   | 250         |
| POPULAR NOVA              | 7012   | 117          | 6656.20940553 | 1355712.40746 | 956        | 77.11       | 2904       | 3418        | 570.19   | 510         |
| CRISTO REDEN              | 7013   | 110          | 9548.22190817 | 4640990.95874 | 937        | NULL        | 7701       | 10154       | 383.83   | 150         |
| <b>INDUSTRIAL</b>         | 7015   | 111          | 5933.00197336 | 1099785.01499 | 951        | <b>NULL</b> | 286        | 237         | 570.45   | $\Omega$    |
| NOSSA SENHO               | 7009   | 108          | 3278.49888214 | 643034.379927 | 972        | 254.73      | 2583       | 2969        | 735.36   | 510         |
| <b>PREVISUL</b>           | 7014   | 115          | 2567.8651004  | 294406.512349 | 970        | 211.26      | 843        | 1029        | 803.81   | 510         |
| POPULAR VELHA             | 7010   | 109          | 5225.69283206 | 1554251.12585 | 940        | 20.17       | 7198       | 6976        | 482.2    | 370         |
| CENTRO AMER               | 7008   | 116          | 3275.62898074 | 525125.525764 | 949        | 96.18       | 4472       | 4438        | 494.14   | 300         |
| AEROPORTO<br>11           | 7011   | 107          | 7493.01142883 | 3343634.64471 | 941        | 93.69       | 3952       | 5533        | 505.88   | 395         |
| 12 MARIA LEITE            | 7007   | 114          | 5356.60791625 | 1144629.84002 | 951        | 196.58      | 5125       | 4009        | 561.5    | 450         |
| 13 DOM BOSCO              | 7020   | 104          | 4222.91371869 | 778668.524729 | 939        | 217.51      | 4223       | 4245        | 638.53   | 500         |
| ARTUR MARIN               | 7001   | 103          | 2627.25782053 | 372584.557331 | 961        | 139.13      | 1851       | 1549        | 671.78   | 510         |
| 15 GENEROSO               | 7002   | 101          | 3887.02218416 | 343530.795276 | 957        | <b>NULL</b> | 2195       | 2292        | 584.12   | 400         |
| UNIVERSITARIO             | 7006   | 113          | 7001.03894607 | 1571404.72952 | 967        | 173.77      | 4420       | 4155        | 896.84   | 510         |
| CERVEJARIA                | 7003   | 102          | 5616.15872034 | 305666,390488 | 936        | <b>NULL</b> | 2274       | 2513        | 407.17   | 150         |
| <b>CENTRO</b>             | 7005   | 105          | 10247.2533899 | 3859118.15046 | 977        | 188.48      | 21212      | 18433       | 1265.1   | 510         |
| <b>BEIRA RIO</b>          | 7004   | 106          | 3276.65262713 | 131964.174211 | 954        | NULL        | 554        | 398         | 394.25   | 480         |
| <b>BORROWISK</b>          | 7021   | 129          | 2694.72804462 | 295917.281713 | 958        | NULL        | $\Omega$   | 1598        | 732.04   | 450         |
|                           | 7022   | $\mathbf{0}$ | 5504.14439476 | 1513632.29005 | 951        | NULL        | NULL       | NULL        | NULL     | <b>NULL</b> |
| <b>PADRE ERNEST</b><br>21 | 7023   | $\Omega$     | 2927.19502901 | 525750.985542 | 924        | NULL        | NULL       | <b>NULL</b> | NULL     | <b>NULL</b> |

**Figura 6:** Tabela de atributos do Quantum GIS, destacando os dados cadastrais socioeconômicos e demográficos incorporados à camada Limite de bairros.

A seguir, na figura 7 são apresentados cartogramas com a espacialização dos dados socioeconômicos e demográficos em nível de bairro. A incorporação dos dados como atributos cadastrais, permite a cartografização destes como grandezas espaciais.

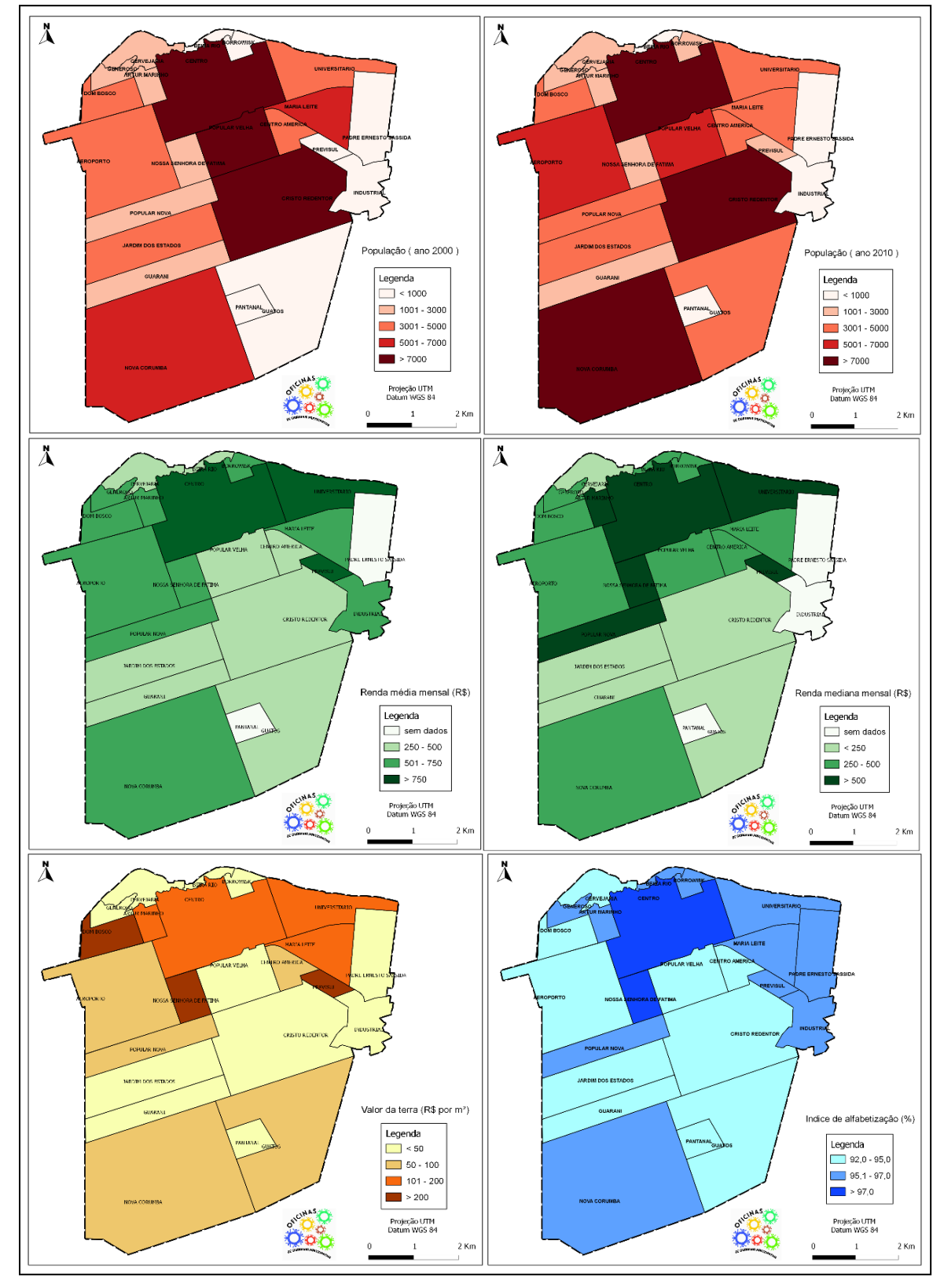

<span id="page-26-0"></span>**Figura 7:** Cartogramas temáticos referentes aos dados demográficos e socioeconômicos especializados em nível de bairro. Organização: Orlando Veroneze, 2014

#### <span id="page-27-0"></span>*4.2.3. Dados geoambientais*

Os dados geoambientais se referem aos aspectos que compõe o contexto físico e ambiental da área urbana de Corumbá. Esses dados podem ser aplicados na avaliação de impactos, recuperação de áreas degradadas, ao monitoramento ambiental, ao diagnóstico de fragilidade e vulnerabilidade ambiental, assim como à proposição de zoneamentos e identificação de potencialidades e debilidades do território. Os dados implementados referentes a essa temática são representados pelas camadas temáticas curvas de nível, geologia, geomorfologia, uso do solo, áreas prioritárias de preservação ambiental, áreas de vulnerabilidade ambiental, áreas de suscetibilidade ambiental, microbacias e drenagem urbana.

Os dados de referência topográfica por curvas de nível (Figura 8), mostram que a cota mais baixa possui altitude de aproximadamente 90 metros, enquanto que a cota mais alta corresponde a aproximadamente 249 metros. Esses dados, no âmbito do planejamento urbano permite a identificação de áreas mais propícias a implantação de infraestrutura urbana, de ciclovias, bacias de retenção de águas pluviais.

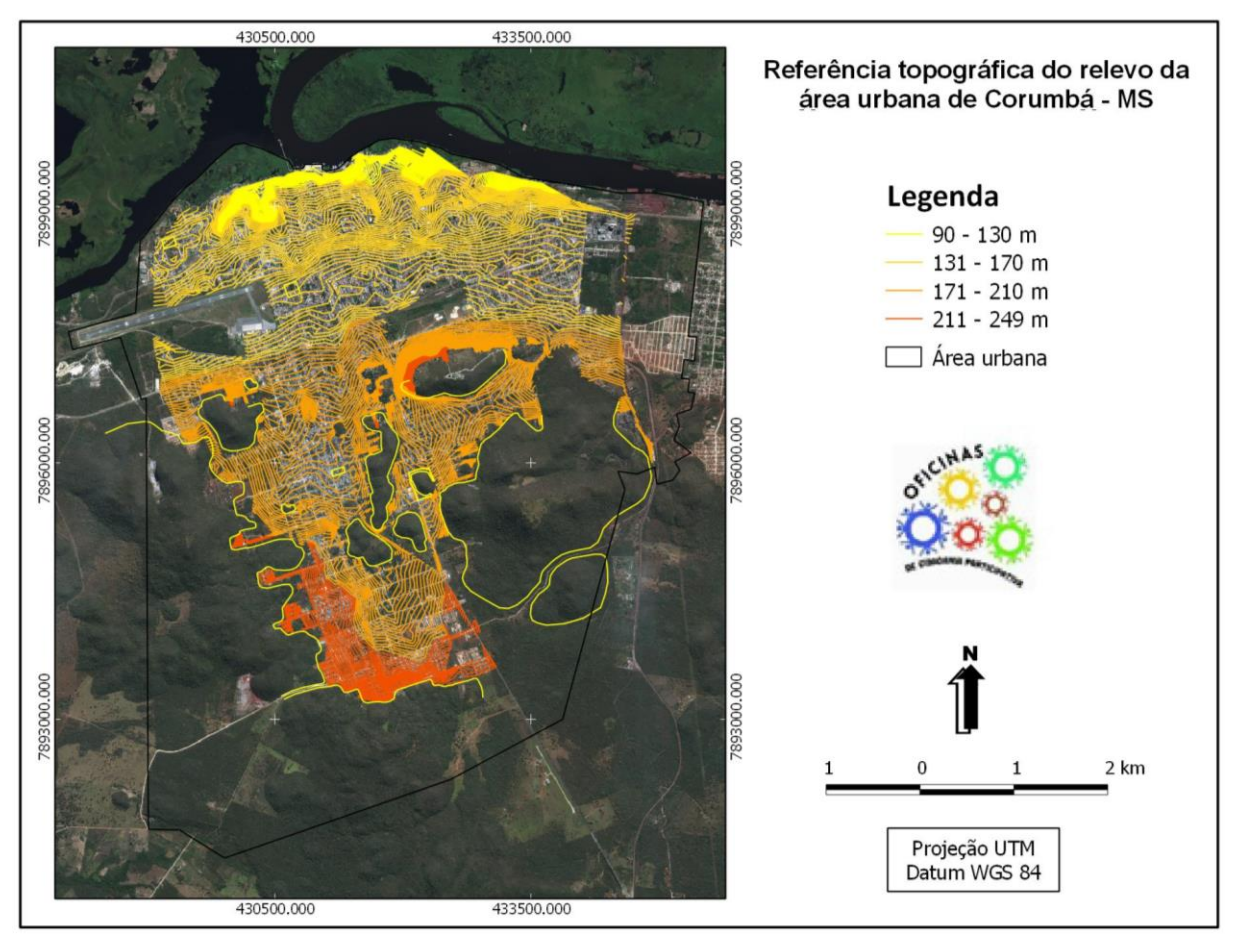

<span id="page-27-1"></span>**Figura 8:** Dados referentes à camada curvas de nível da área urbana de Corumbá. Organização: Orlando Veroneze, 2014

A camada temática Geologia (Figura 9), apresenta a distribuição espacial das três unidades geológicas presentes na área urbana de Corumbá: a Formação Pantanal, que constitui depósitos areno-argilosos continentais, localizados na porção norte da área, próximo ao rio Paraguai; a Formação Tamengo, constituída por cálcarios calcíticos e abundante em fossilíferos, distribuindo-se deste a porção central até o sul do sítio urbano; e a Formação Bocaína, composta por calcários dolomíticos, estando presente na porção sul da cidade (PEREIRA e PEREIRA, 2012).

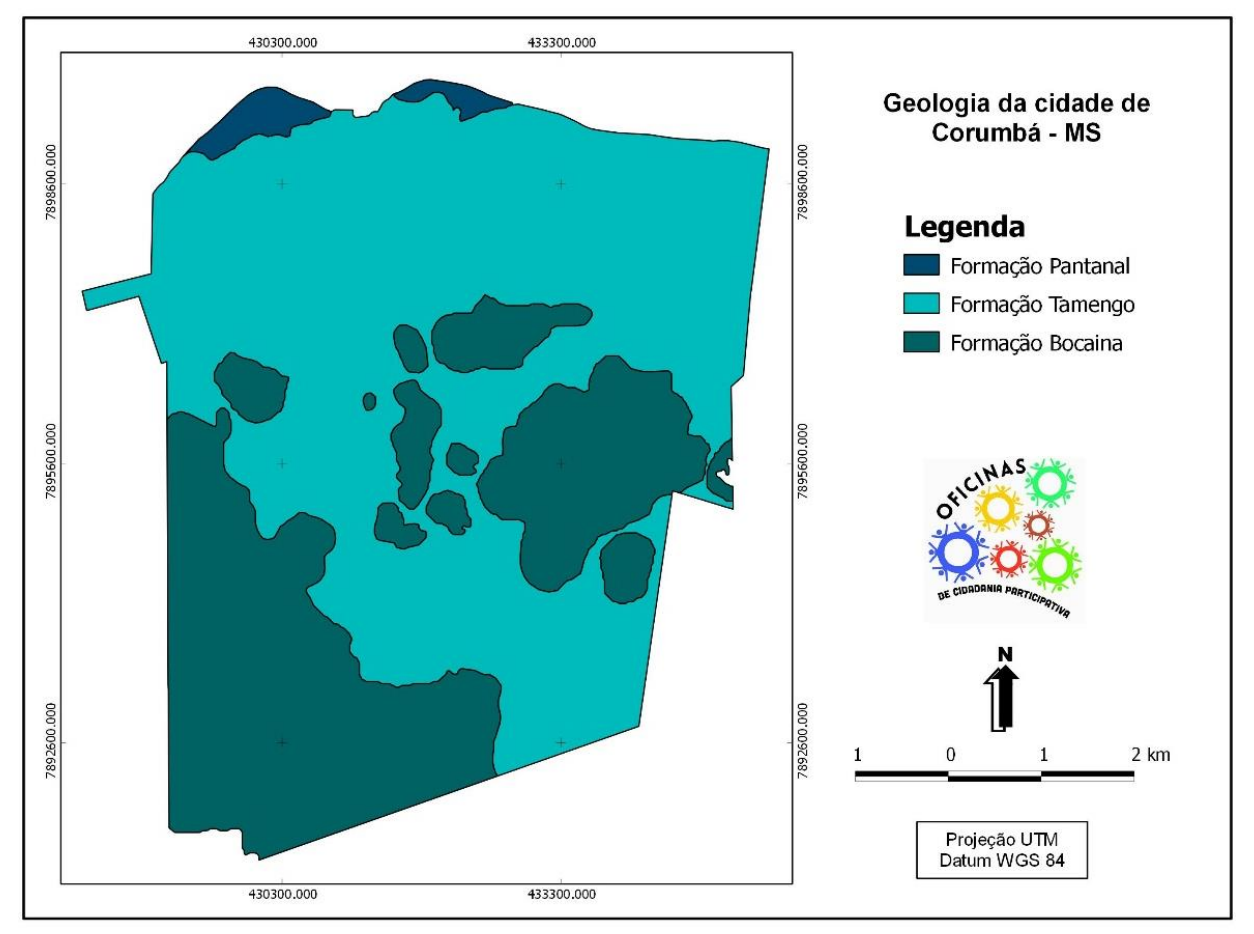

<span id="page-28-0"></span>**Figura 9:** Mapa de geologia da cidade de Corumbá. Organização: Orlando Veroneze, 2014

O conhecimento da geologia local permite o plenejamento e ordenamento do uso e ocupação do solo, bem como a elaboração de planos de contingenciamento e prevenção de agravos, em face às áreas de risco geológico. Destaca-se também a utilização desses dados como subsídio à elaboração de estudos técnicos de implantação de infraestrutura subterrânea, como rede coletora de esgoto, de abastecimento de água e galerias pluviais.

A camada Geomorfologia, produzida a partir do mapeamento topográfico dos dados de MDE, apresenta a distribuição de cinco classes de compartimentação geomorfológica presentes no sítio urbano de Corumbá (Figura 10), quais sejam: 1- depressões relativas, que compreende as áreas baixas confinadas por topografias ligeiramente mais elevadas no entorno; 2- pediplano, extensa área onde predomina um relevo plano; 3- *inselbergs*, correspondentes às elevações colinosas da Formação Bocaina, 4- fundos de vale, que equivalem a trechos de talvegues mais evidentes interpostos aos *inselbergs*; e 5- modelado de acumulação que corresponde ao terreno aplanado ocupado pela Formação Pantanal (PEREIRA e PEREIRA, 2012).

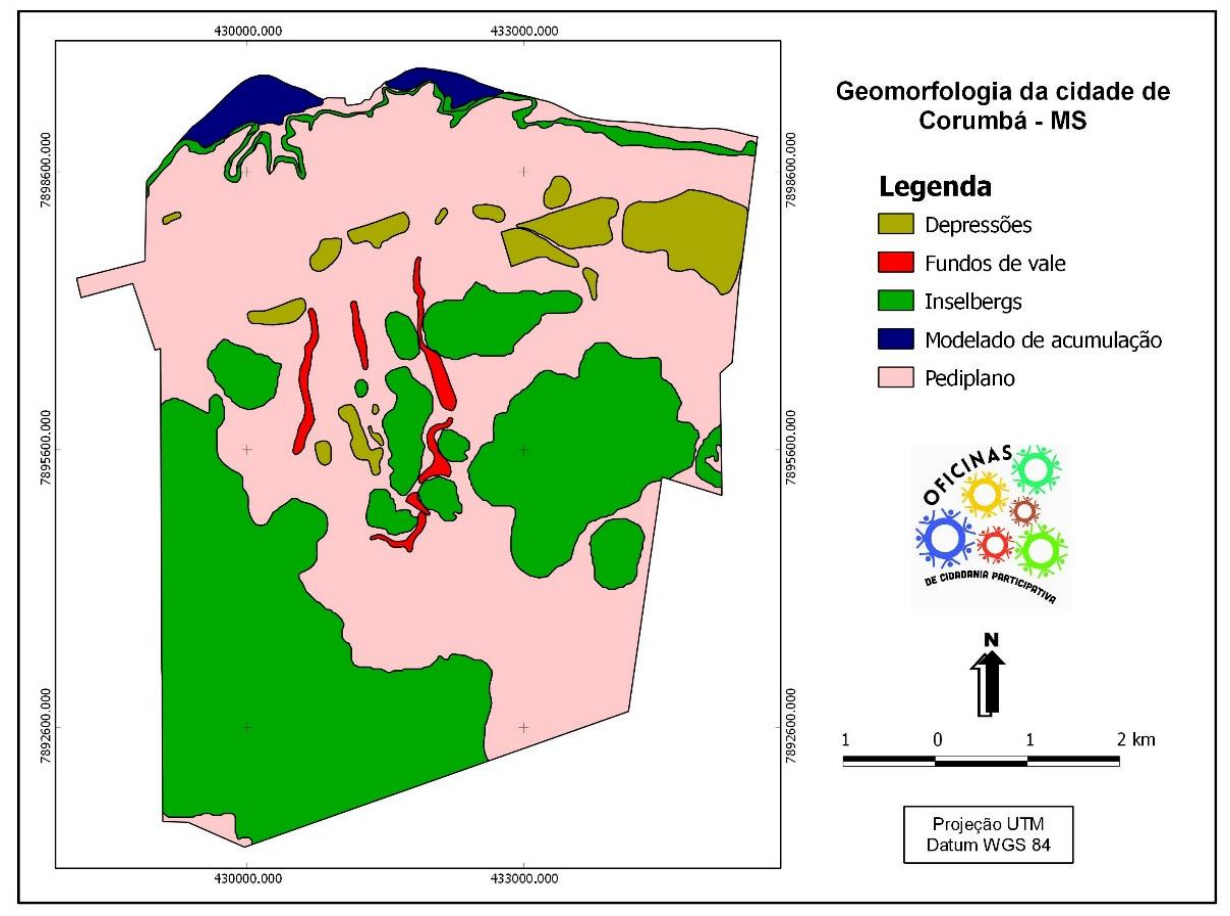

<span id="page-29-0"></span>**Figura 10:** Mapa de geomorfologia da cidade de Corumbá. Organização: Orlando Veroneze, 2014

Os dados de compartimentação geomorfológica são fundamentais na orientação e ordenamento do uso e ocupação do solo. Quando integrados a outras variáveis geoambientais, como geologia e solos, permite o zoneamento da vulnerabilidade ambiental assim como a associação das características do relevo às situações de suscetibilidade à ocorrência de agravos ambientais.

A camada referente à ocupação do solo (Figura 11) projeta a distribuição da intensidade do processo de ocupação do sítio urbano adotando-se três variáveis de classificação: Vegetação arbórea, com predomínio de cobertura florestal densa; Vegetação rasteira, constituída por vazios urbanos, gramados e solo exposto, e Áreas construídas, ocupadas por edificações, áreas pavimentadas e compactadas (PEREIRA e PEREIRA, 2012).

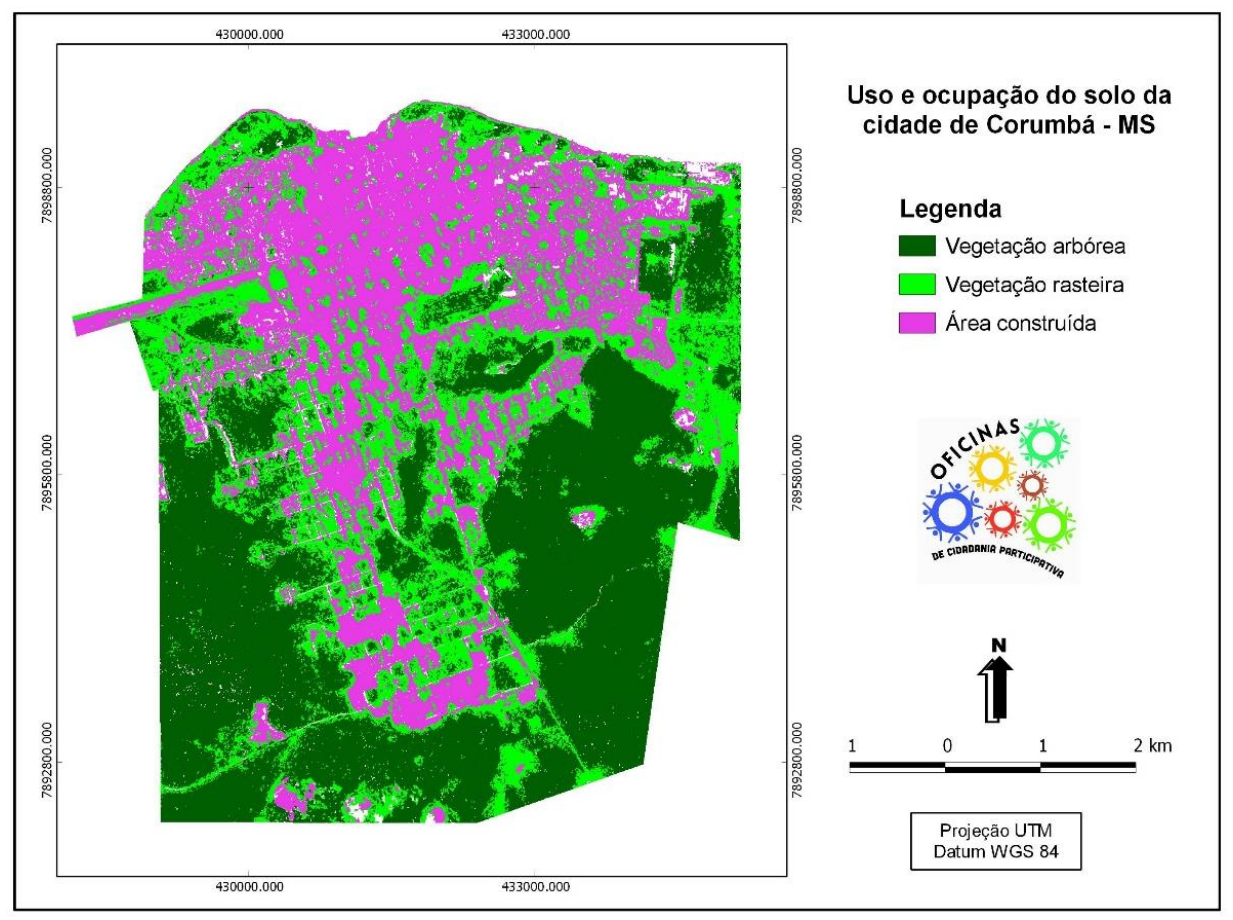

**Figura 11:** Mapa de uso e ocupação do solo da cidade de Corumbá. Organização: Orlando Veroneze, 2014

Esses dados podem ser empregados no planejamento da distribuição de infraestrutura e equipamentos, tendo como base a densidade e intensidade da ocupação, a qual permite inferir as áreas de maior concentração demográfica no território urbano. Ademais, esses dados favorecem aos estudos relacionados ao comportamento do escoamento superficial das águas pluviais nas bacias urbanas, uma vez que indicam a intensidade da impemeabilização do solo na área urbana.

Os dados relacionados às áreas prioritárias de preservação (Figura 12) indicam as áreas que merecem atenção especial, em face ao elevado nível de vulnerabilidade ambiental e risco a agravos, caso sejam ocupadas pela expansão urbana. Em virtude dessas características, podem ser apontadas como áreas de restrição à ocupação humana. Ressalta-se que as mesmas já são apontadas pelo Plano Diretor Municipal como Áreas Especiais de Interesse Ambiental.

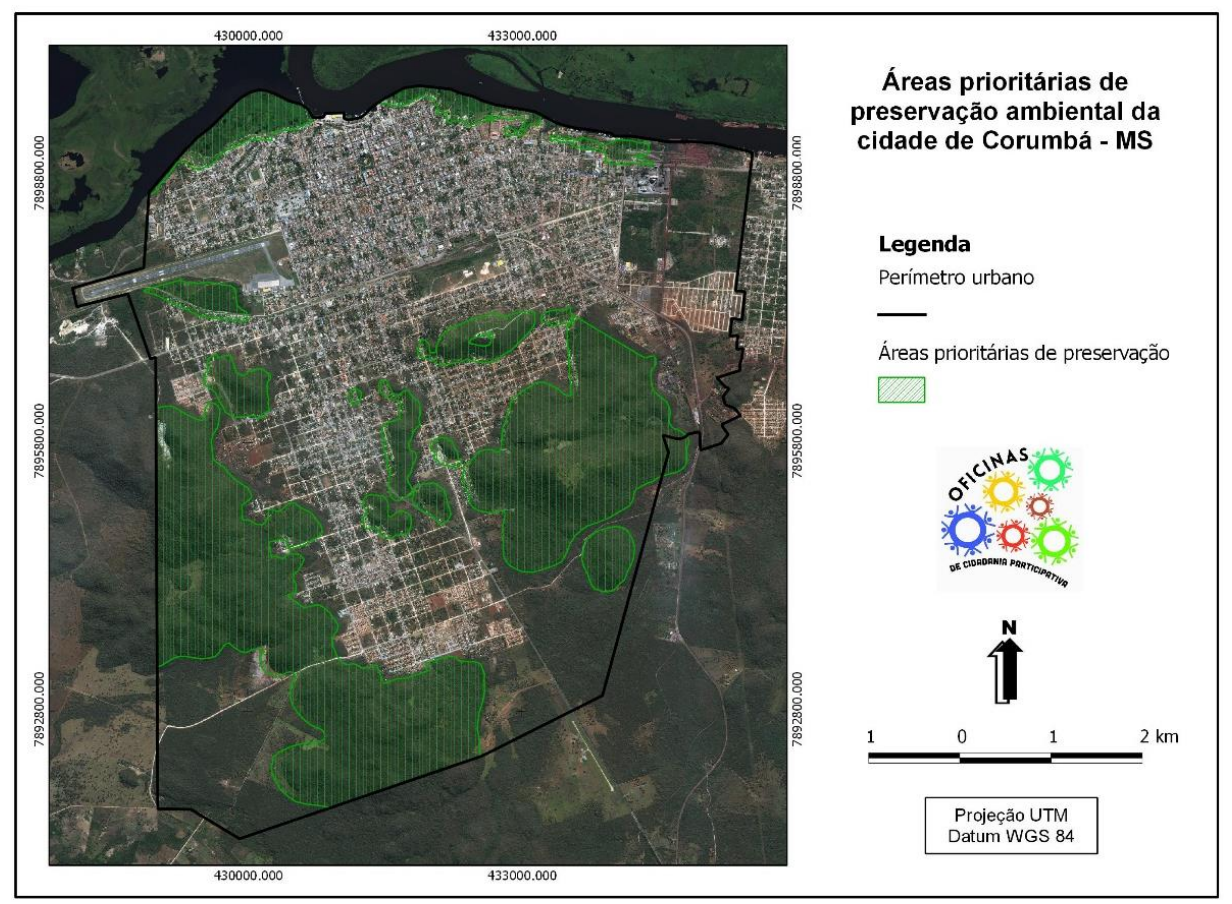

<span id="page-31-0"></span>**Figura 12:** Mapa com as áreas prioritárias de preservação ambiental em Corumbá. Organização: Orlando Veroneze, 2014

A camada referente as classes de vulnerabilidade ambiental presentes no sítio urbano de Corumbá (Figura 13) foram distribuidas em: 1- muito alta, correspondentes a encostas ribeirinhas e fundos de vale; 2- alta, representadas pelas depressões relativas da formação Bocaina coincidentes aos locais com predomínio de áreas construídas; 3- média, corresponde aos locais com predomínio de áreas construídas em regiões pediplanares e 4- baixa, onde predomina vegetação arbórea e rasteira (PEREIRA e PEREIRA, 2012).

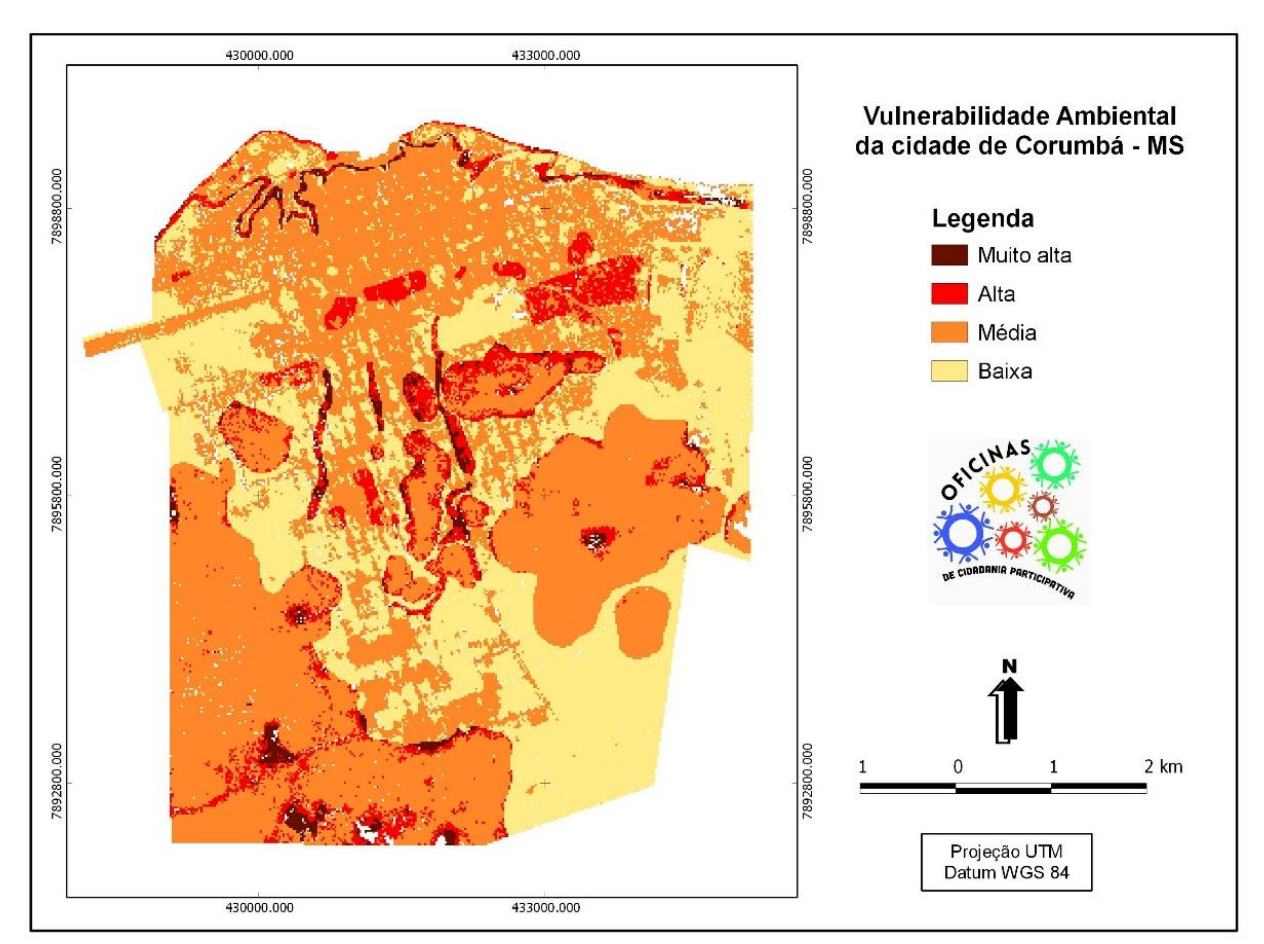

<span id="page-32-0"></span>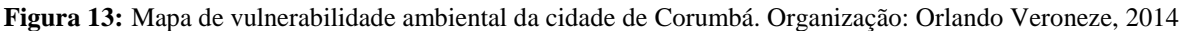

Os dados referentes a vulnerabilidade ambiental permite quantificar o estágio de pressão antrópica presente no sítio urbano de Corumbá (Tabela 2), além de evidenciar as limitações da cidade de se expandir em algumas direções do seu perímetro em função dos fatores geofísicos representados, permitindo ao poder público definir estratégias que possam contribuir para a melhor gestão dessas áreas.

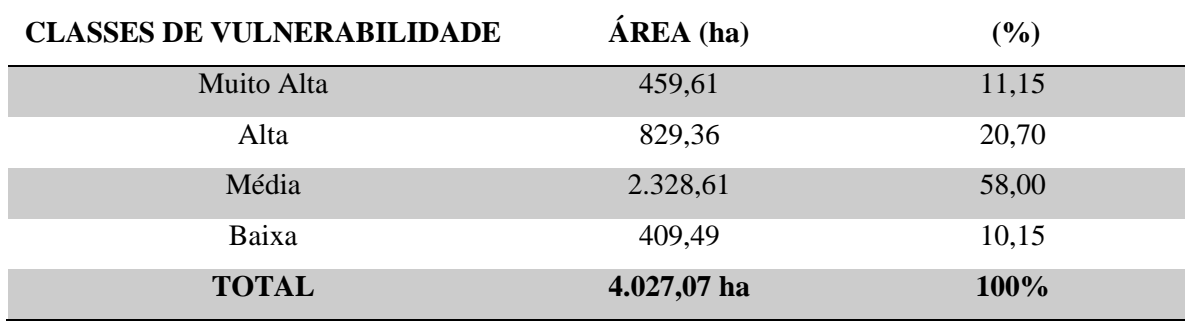

<span id="page-32-1"></span>**Tabela 2:** Dimensão das classes de vulnerabilidade ambiental na cidade de Corumbá

Fonte: Orlando Veroneze, 2014

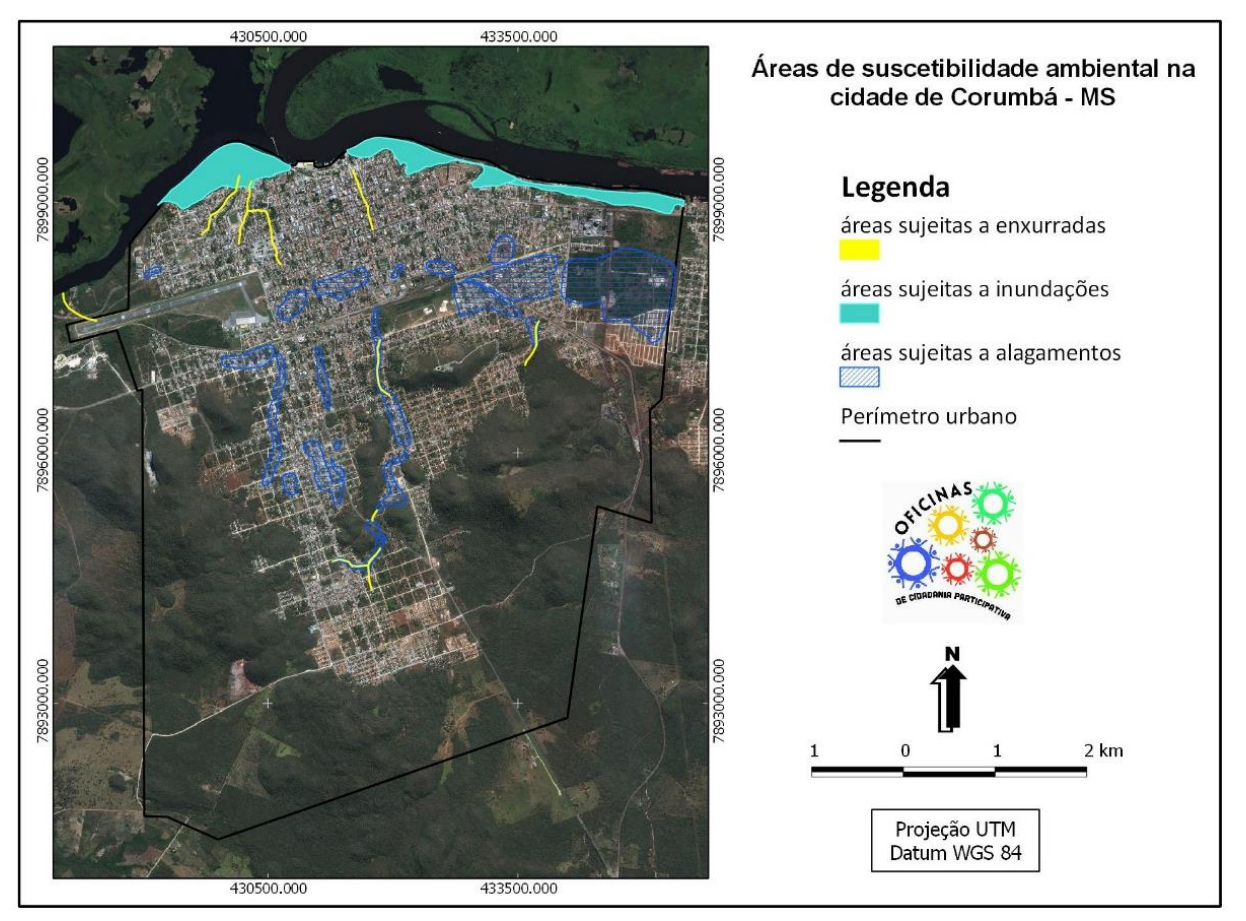

Os dados referentes aos agravos ambientais (Figura 14) referem-se as áreas suscetíveis a alagamentos, áreas sujeitas a inundações e áreas suscetíveis a enxurradas.

<span id="page-33-0"></span>**Figura 14:** Mapa com as áreas de suscetibilidade a agravos ambientais de Corumbá. Organização: Orlando Veroneze, 2014

Assim como na determinação do grau de vulnerabilidade, a identificação das áreas suscetíveis a agravos ambientais permite ao governo municipal adotar ações direcionadas à minimização dos efeitos provocados pela falta de planejamento do uso e ocupação do solo urbano.

O processamento do modelo digital de elevação através de dados SRTM permitiu a geração da drenagem natural e o mapeamento automático de 18 microbacias na cidade de Corumbá (figura 15).

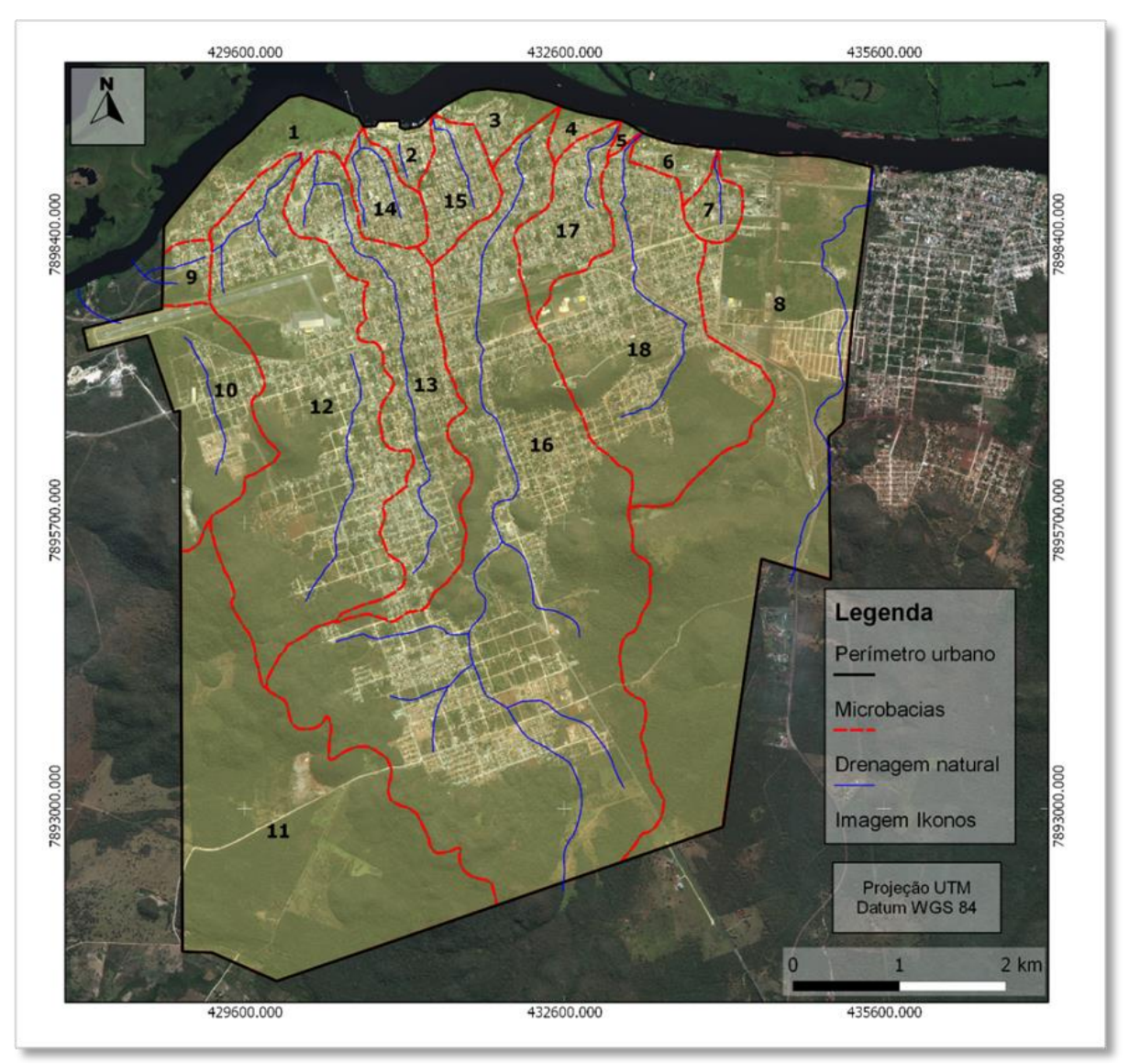

**Figura 15:** Mapa das microbacias urbanas e redes de drenagem natural de Corumbá. Organização: Orlando Veroneze, 2014

A subdivisão da área urbana em microbacias permite a pontualização de problemas difusos, tornando mais fácil a identificação de focos de deterioração dos recursos naturais, dos processos de degradação ambiental instalado e do grau de comprometimento da produção sustentada existente (TORRES et al., 2011).

A quantificação da área das microbacias e seu respectivo percentual de ocupação no perímetro urbano pode ser visualizada na tabela 2.

| <b>MICROBACIAS</b> | $\widehat{AREA}$ (km <sup>2</sup> ) | PERÍMETRO URBANO (%) |
|--------------------|-------------------------------------|----------------------|
|                    | 0,92                                | 2,09                 |
| $\overline{2}$     | 0,25                                | 0,57                 |
| 3                  | 0,40                                | 0,91                 |
| 4                  | 0,15                                | 0,34                 |
| 5                  | 0,04                                | 0,09                 |
| 6                  | 0,27                                | 0,61                 |
| $\overline{7}$     | 0,28                                | 0,64                 |
| 8                  | 7,44                                | 16,90                |
| 9                  | 0,26                                | 0,59                 |
| 10                 | 1,74                                | 3,95                 |
| 11                 | 6,12                                | 13,90                |
| 12                 | 5,44                                | 12,36                |
| 13                 | 2,79                                | 6,34                 |
| 14                 | 0,53                                | 1,20                 |
| 15                 | 0,68                                | 1,55                 |
| 16                 | 11,86                               | 26,94                |
| 17                 | 0,91                                | 2,07                 |
| 18                 | 3,94                                | 8,95                 |
| <b>TOTAL</b>       | 44,02 km2                           | 100%                 |

<span id="page-35-2"></span>**Tabela 3:** Áreas das microbacias hidrográfica e seu percentual de cobertura no perímetro urbano.

Fonte: Orlando Veroneze, 2014

#### <span id="page-35-0"></span>**4.3. Apresentação dos módulos de consulta**

A potencialidade da utilização de SIG na gestão de um banco de dados georreferenciados está na capacidade de realização de operações de análise espacial, permitindo uma performance mais eficiente e interativa de consulta e recuperação dos dados armazenados, envolvendo os atributos espaciais (geográficos) e descritivos (alfanuméricos).

Algumas formas de consulta apresentados são: consulta por atributos, consulta por apontamento e consulta por sobreposição.

## <span id="page-35-1"></span>*4.3.1. Consulta por atributos*

A consulta por atributos possibilita a recuperação e visualização seletiva dos dados cadastrados, por meio de expressões formuladas pelo próprio usuário, de acordo com os objetivos definidos para sua pesquisa.

No *Quantum GIS*, a recuperação seletiva de dados pode ser construída com o emprego de expressões lógicas predefinidas e implementadas no módulo de consulta por atributos desse aplicativo. A estrutura sintática da consulta por expressão lógica utilizada é descrita conforme o modelo apresentado na figura 16. Nesse caso, foram utilizados como exemplo os dados dos bairros que possuem a menor renda e a menor taxa de alfabetização.

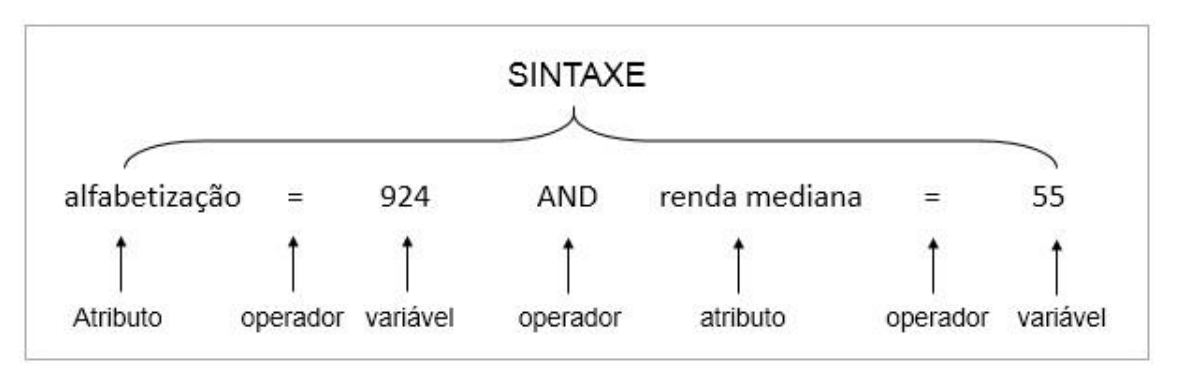

<span id="page-36-0"></span>**Figura 16:** Exemplo de expressão lógica utilizada na consulta por atributo.

Na consulta por atributos dos dados demográficos tem-se a relação de todos os bairros e os atributos referentes a cada bairro, como taxa de alfabetização, população, renda e valor do imóvel do bairro. A consulta resulta na identificação de dois dados registrados para a referida variável, (Figura 17).

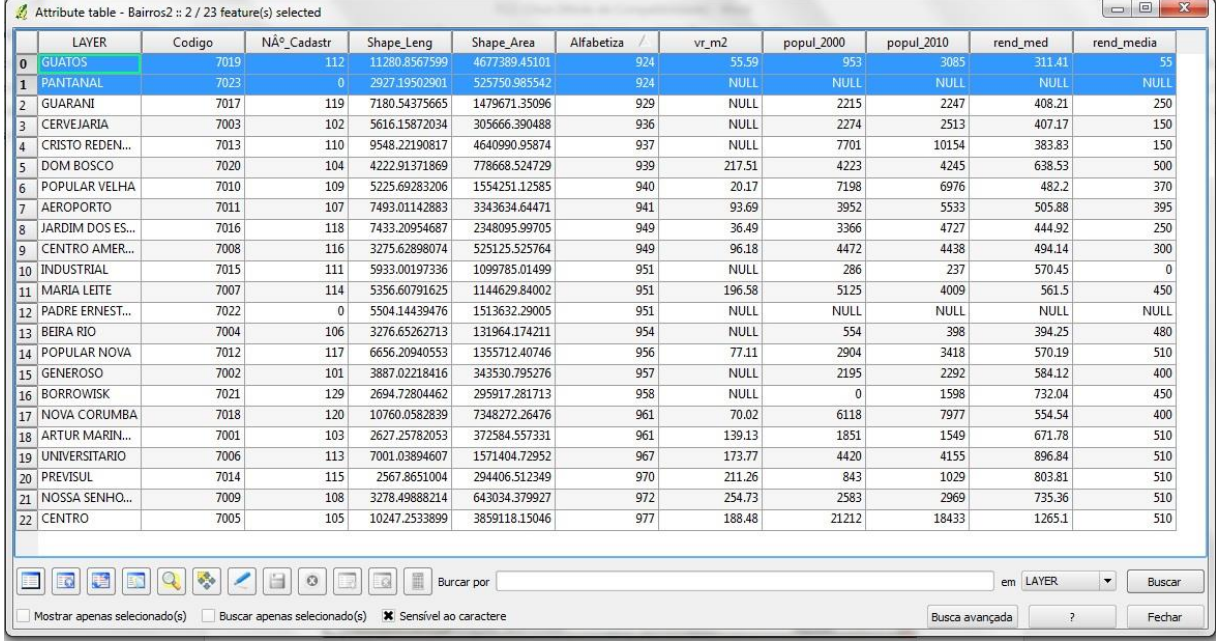

<span id="page-36-1"></span>**Figura 17:** Resultado da consulta de dados na tabela de atributos com emprego de expressão lógica.

Simultaneamente, os bairros "Guatos e Pantanal", selecionados por meio de expressão lógica, são especializados na janela principal do SIG (Figura 18). A partir desta informação, pode-se gerar um mapa que apresente as zonas de exclusão social da cidade, ou seja, os bairros que possuem os menores índices de renda e escolaridade, para que providências sejam tomadas, como por exemplo, a maior alocação de recursos públicos destinados a suprir essas deficiências relacionadas à realidade social presentes nessas áreas.

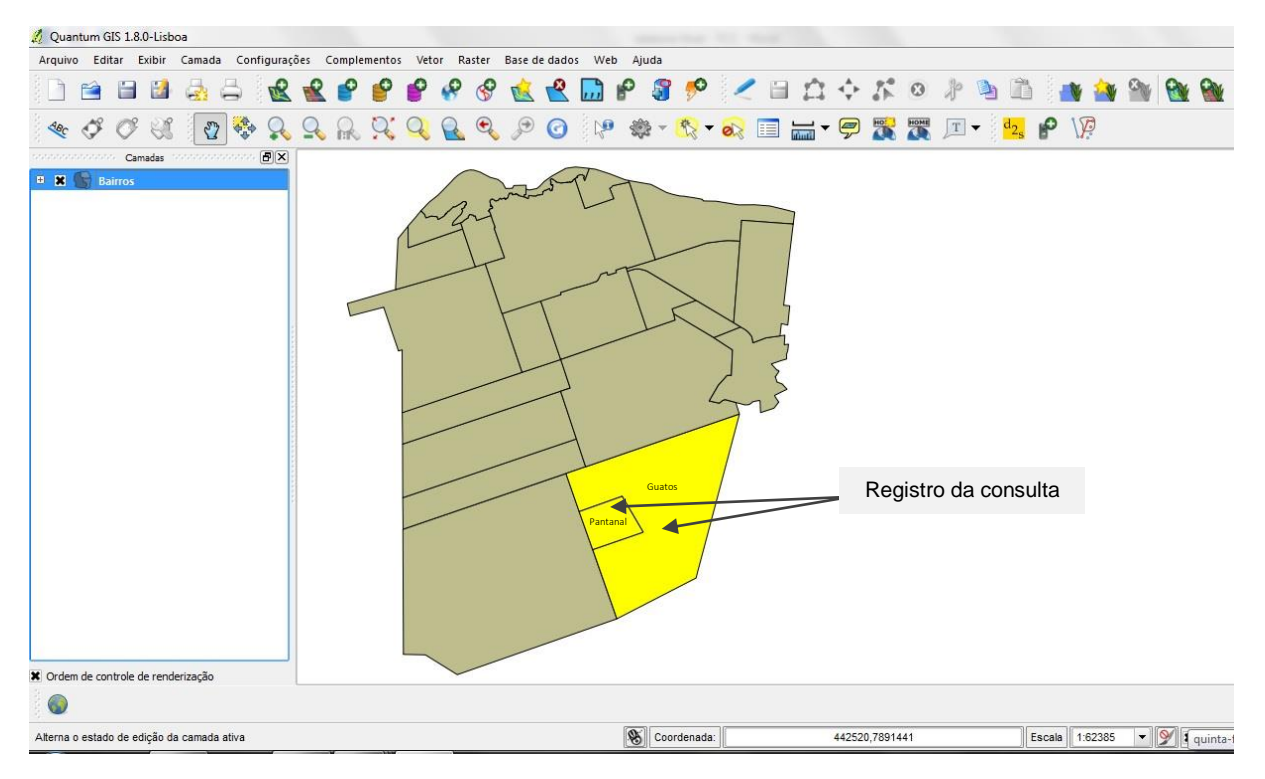

<span id="page-37-1"></span>**Figura 18:** Distribuição espacial dos registros de coleta da variável pesquisada. Organização: Orlando Veroneze, 2014

#### <span id="page-37-0"></span>*4.3.2. Consulta por apontamento*

A seleção diretamente sobre o objeto constitui uma segunda alternativa de consulta aos dados agregados no banco de dados. O apontamento da representação espacial, visualizada na janela principal, permite a exploração dos atributos agregados do geo-objeto consultado, facilitando a interface de pesquisa aos dados por parte do usuário. A figura 19 apresenta um exemplo de consulta por apontamento do bairro "Centro". Nela, a seleção direta sobre o bairro com a ferramenta "identificar feições" permitiu exibir automaticamente a relação de todos os seus atributos descritivos, como o nome do bairro, área, e todas as informações demográficas e socioeconômicas referentes ao bairro.

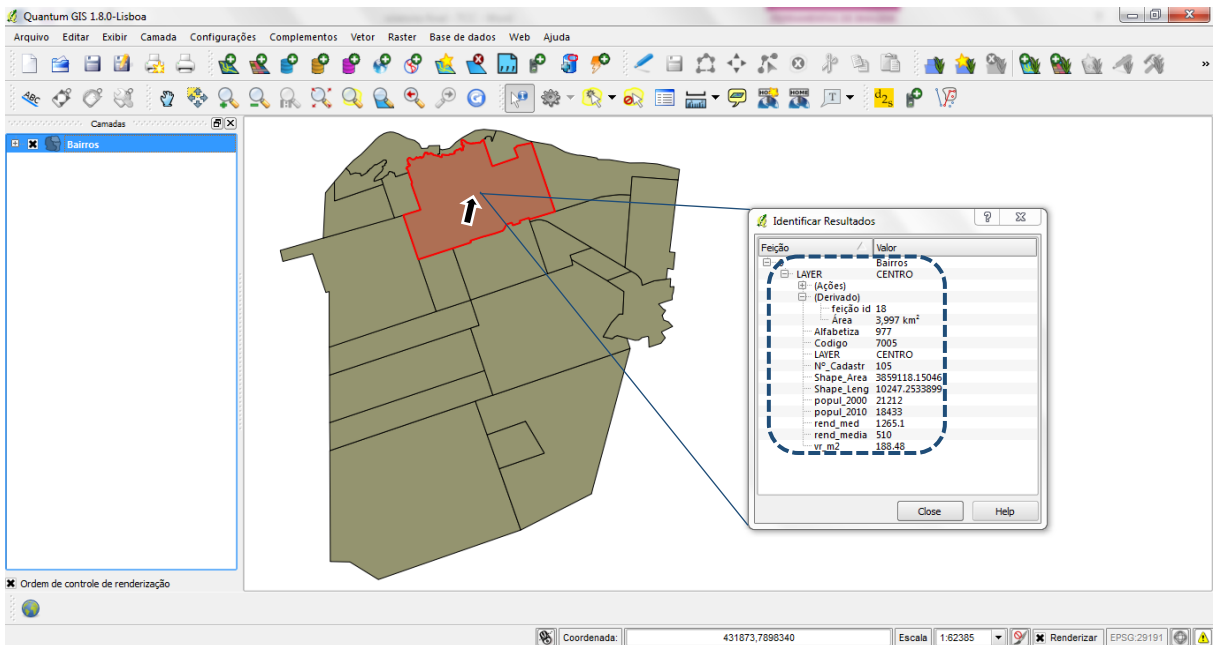

<span id="page-38-1"></span>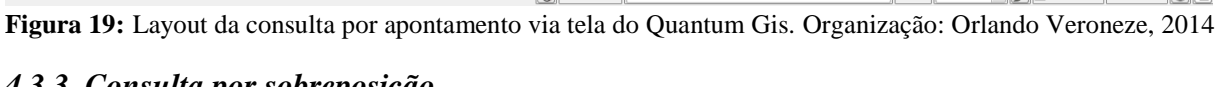

# <span id="page-38-0"></span>*4.3.3. Consulta por sobreposição*

A Consulta de dados por sobreposição, dentre as diferentes formas de consulta apresentada, figura-se como a de maior relevância, pois permite não apenas a consulta dos dados isoladamente, mas possibilita a geração de uma terceira informação a partir do cruzamento de duas ou mais variáveis.

No ambiente Quantum Gis, o procedimento de consulta por sobreposição é viabilizado por meio da ferramenta de análise espacial "Pesquisa Espacial", a qual permite extrair seletivamente os dados cadastrais sobrepostos a uma determinada classe do mapeamento temático.

Como exemplo desse tipo de consulta, é apresentada a integração dos dados das áreas susceptíveis a alagamentos com os dados de lotes urbanos, resultando na identificação de todos os lotes inseridos nessa condição de suscetibilidade (Figura 20).

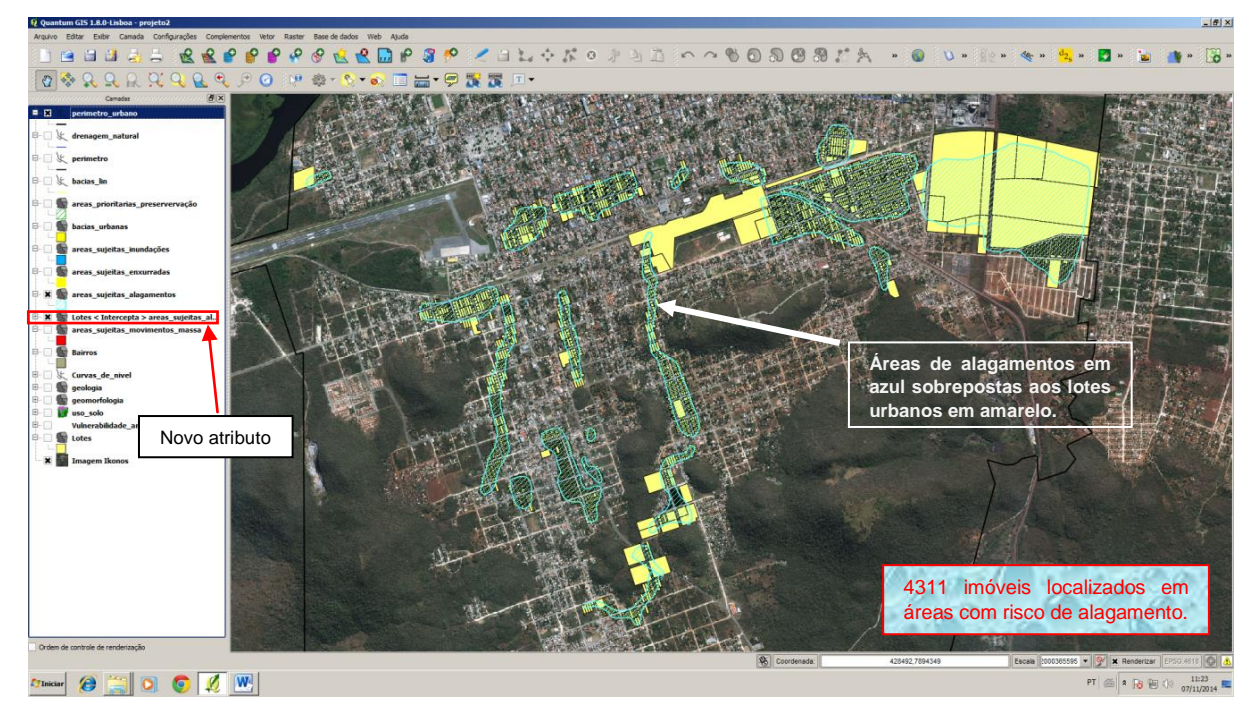

**Figura 20:** Layout da consulta por sobreposição no quantum gis. Organização: Orlando Veroneze, 2014

<span id="page-39-0"></span>Como resultado dessa consulta por sobreposição, o banco de dados retornou como resultado o registro de 4311 imóveis localizados em áreas suscetíveis a alagamentos, as quais passam a dispor desse novo atributo na relação de dados agregados.

Complementando, os dados de lotes urbanos da prefeitura analisados isoladamente, servem apenas para cobrança de IPTU, agora quando sobrepostos a dados das áreas suscetíveis a alagamentos, resulta num importante instrumento para a tomada de decisão, pois permite identificar e estimar os lotes e famílias que se encontram nestas áreas. Estas informações se tornam necessárias para elaboração de projetos a fim de captar recursos para investir em infraestrutura para estas áreas.

A figura 21 apresenta uma área suscetível a alagamento e os respectivos imóveis inseridos nestas áreas no bairro "Nossa Senhora de Fátima".

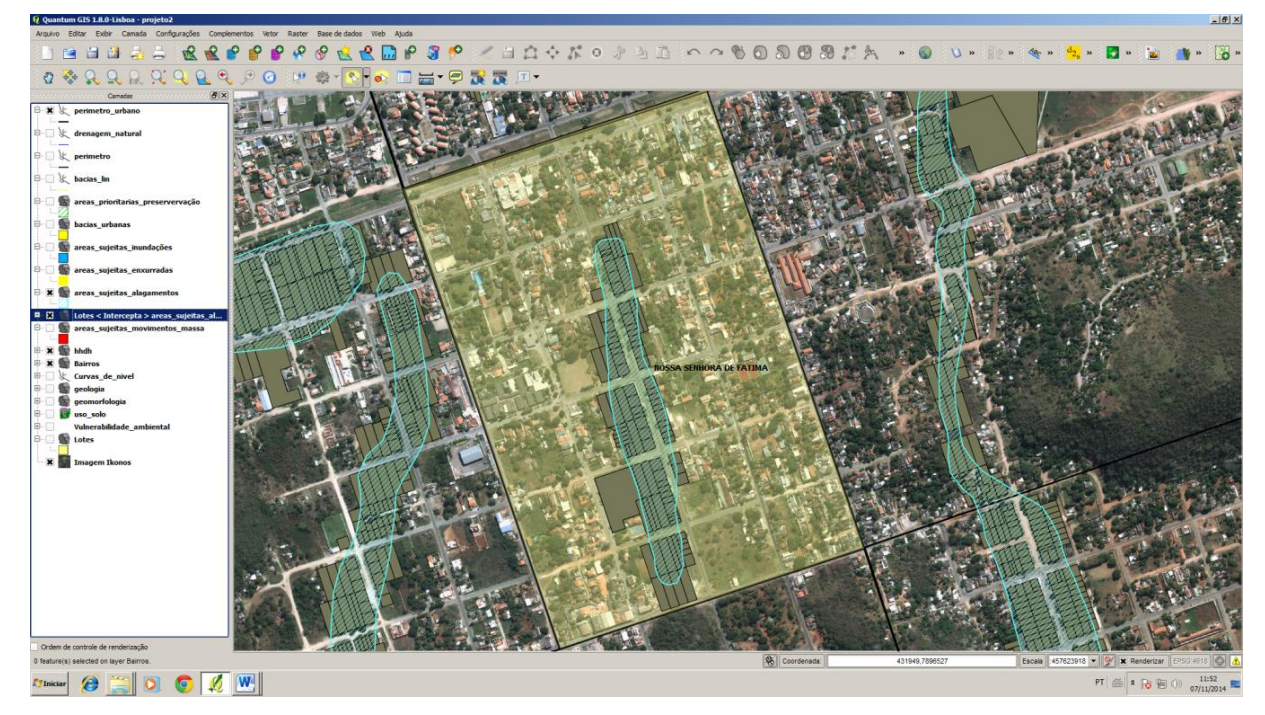

**Figura 21:** Imóveis em áreas de risco no bairro Nossa Senhora de Fátima.

<span id="page-40-1"></span>Através da quantificação dos imóveis inseridos nestas áreas associado aos dados do IBGE da média de moradores por domicílio, foi possível estimar que 355 moradores do bairro Nossa Senhora de Fátima residem em área suscetível à risco de alagamento. A identificação destas residências facilita o poder público na proposição de intervenções que visam reduzir o risco e prejuízos da população com os alagamentos

#### <span id="page-40-0"></span>**4.4. Proposta de Disponibilização dos dados em biblioteca virtual**

A terceira geração de SIG (biblioteca virtual), é caracterizada pelo gerenciamento de grandes bases de dados geográficos, com acesso através de redes locais e remotas, com interface via WWW (World Wide Web). Esta biblioteca virtual deve ser acessível remotamente e armazenar, além dos dados geográficos, descrições acerca dos dados ("metadados") e documentos multimídia associados (texto, fotos, áudio e vídeo), além de seguir os requisitos de interoperabilidade, de maneira a permitir o acesso de informações espaciais por SIG's distintos (CÂMARA e QUEIROZ, 2001).

A Terceira geração de SIG funciona através de um ambiente servidor, onde o controle é feito pelos responsáveis pelo Banco de Dados Geográficos. Além disso, estes dados podem ser acessados por pessoas em qualquer lugar do mundo, desde que estejam conectadas pelas internet a este servidor.

Neste sentido, para que haja a disseminação dos dados e informações, entre instituições, poder público, mas principalmente entre a população de Corumbá, um plano de ação seria disponibilizar o banco de dados georreferenciados por meio de um servidor de mapas.

A disponibilização dos arquivos do banco de dados do Quantum Gis permitirá a realização de *uploand* desses dados para um ambiente servidor, possibilitando sua integração em um mapa *online* de consulta interativa. Este procedimento poderá utilizar a reestrutura do servidor de mapa I3GEO *OpenLayers*, que consiste num *software* livre para criação de mapas interativos e geoprocessamento mantido pelo Ministério do Meio Ambiente – MMA.

Este servidor apresenta uma interface similar à arquitetura de consulta de um ambiente SIG, permitindo que seus dados sejam acessados e visualizados por meio da ativação de *layers*. Dessa forma, o dado *shapefiles*, uma vez integrado no servidor I3GEO, constituiu-se numa camada temática do mapa interativo, permitindo ao usuário realizar composição de dados, de acordo o objetivo de sua pesquisa, mediante sobreposição das diversas temáticas de mapeamento previamente armazenadas nesse ambiente.

A disponibilização do banco de dados no servidor I3GEO facilitará a consulta às informações descritivas pelos gestores públicos, de forma a subsidiá-los nas tomadas de decisão, e pela população, para conhecer a realidade do seu município, seja suas deficiências ou suas potencialidades, para desta forma ter embasamento para reivindicar melhorias para as áreas que necessitam.

Da mesma forma, a estrutura do banco de dados organizado permite sua disponibilização para consulta online no portal institucional da universidade. No entanto, este propósito torna-se inviável face às limitações operacionais e técnico-administrativas da própria instituição quanto ao fornecimento de um servidor que propicie a hospedagem da estrutura de banco de dados.

Embora os dados não possam ser disponibilizados para consulta através do site da instituição, uma outra possibilidade seria sua integração ao Sistema Nacional de Informações das Cidades, desenvolvido pelo Ministério das Cidades e disponível através da plataforma Brasil em Cidades, a fim de promover a disponibilização mais ampla desses dados, facilitando seu acesso por parte de potenciais usuários.

## <span id="page-42-0"></span>**5 - CONCLUSÃO**

O trabalho possibilitou a elaboração de um banco de dados georreferenciados que permite a integração de dados cadastrais, socioeconômicos, demográficos e geoambientais, configurando-se como importante ferramenta para a gestão ambiental e territorial do município.

Destaca-se porém a necessidade de disponibilização destes dados através de ferramentas de consulta *online* para que a população tenha acesso a estas informações do município, permitindo que a mesma possa participar dos processos de tomadas de decisão referentes à gestão ambiental e territorial de sua cidade.

## <span id="page-43-0"></span>**6 - REFERÊNCIAS BIBLIOGRÁFICAS**

BRASIL. Estatuto da Cidade. Lei 10.257, DE 10 DE JULHO DE 2001. Regulamenta os arts. 182 e 183 da Constituição Federal, estabelece diretrizes gerais da política urbana e dá outras providências, Brasília, DF, 2001.

BRASIL. Ministério das cidades. Planejamento territorial urbano e política fundiária. Brasília, DF, [s.n.], 2004, 88 p. (Coleção Cadernos MCidades).

BRASIL. Ministério das Minas e Energia. Secretaria Geral. Projeto RADAMBRASIL : Folha SD. 23. Rio de Janeiro, 1982. 660 p. (Levantamento de Recursos Naturais, v. 29).

CÂMARA, G.; DAVIS, C. Introdução. In: CÂMARA, G.; DAVIS, C.; MONTEIRO, A. M. V. (Org.) Introdução à Ciência da Geoinformação. Instituto Nacional de Pesquisas Espaciais. São José dos Campos, 2001. Disponível em: http://www.dpi.inpe.br/livros.html. Acesso em: 10 mar 2014.

CÂMARA, G.; QUEIROZ, G. R. Arquitetura de Sistemas de Informações Geográficas. In: CÂMARA, G.; DAVIS, C.; MONTEIRO, A. M. V. (Org.) Introdução à Ciência da Geoinformação. Instituto Nacional de Pesquisas Espaciais. São José dos Campos, 2001. Disponível em: http://www.dpi.inpe.br/livros.html. Acesso em: 10 mar 2014.

CÂMARA, G.; MEDEIROS, J.S. Princípios básicos em geoprocessamento. In: ASSAD, E.D.; SANO, E.E. Sistemas de Informações Geográficas (Aplicações na Agricultura). 2.ed. Brasília: SPI/EMBRAPA-CPAC, 1998. 434 p.

CORUMBÁ. Lei 098, de 9 de outubro de 2006. Dispõe sobre a instituição do Plano Diretor do Município de Corumbá e da outras providências.

FRITZ, P. R. Geoprocessamento sem complicação. São Paulo: Oficina de textos, 2008.

GUERRA, A. J. T.; CUNHA, S. B. da. (orgs) Impactos Ambientais Urbanos no Brasil: Rio de Janeiro: Bertrand Brasil, 2001.

IBGE - Instituto Brasileiro de Geografia e Estatística. Mato grosso do Sul>>Corumbá, 2014. Disponível em: <http://cod.ibge.gov.br/B84 >. Acesso em: 23 jan 2014

MARCHETTI, D. A. B.; GARCIA, G. J. Princípios de fotogrametria e fotointerpretação. São Paulo: Nobel, 1977. 257p.

MILARÉ, É. Instrumentos legais e econômicos aplicáveis aos municípios. In: PHILIPPI JR, A; MAGLIO, I. C.; COIMBRA, J. A. A.; FRANCO, R. M. (Org.). Municípios e meio ambiente: perspectivas para a municipalização da gestão ambiental no Brasil. São Paulo: ANAMMA; MPO, 1999. p. 33-46.

PAREDES, E. A. Sistemas de Informação Geográfica - Princípios e Aplicações (Geoprocessamento). São Paulo: Érica, 1994, 674 p.

PEREIRA, L. E.; PEREIRA, J. G. Identificação e Análise das Áreas de Vulnerabilidade Ambiental da Cidade de Corumbá (MS). Revista Geografia (Londrina), v.21, n.1, p. 85-101, jan./abr. 2012.

PHILIPPI JR; BRUNA, G. C. Política e gestão ambiental. In: PHILIPPI JR, A.; ROMÉRO, M. A.; BRUNA, G. C. Curso de gestão ambiental. (Org.). São Paulo: Manole, 2004. cap. 18, p. 657-714.

ROSS, J. Ecogeografia do Brasil: subsídios para planejamento ambiental. São Paulo: Oficina de textos, 2006, 208 p.

SILVEIRA, V.F. Geoprocessamento como instrumento de gestão ambiental. In: PHILIPPI JR, A.; ROMÉRO, M. A.; BRUNA, G. C. Curso de gestão ambiental. (Org.). São Paulo: Manole, 2004. cap. 27, p. 945-968.

TORRES, J. L. R.; FABIAN, A. J.; SILVA, A. L.; PESSOA, E. J.; SILVA, E. C.; RESENDE, E. F. Diagnostico ambiental e análise morfométrica da microbacia do córrego Lanhoso em Uberaba – MG. Revista Caminhos da Geografia, v.9, p.1-11, 2008.